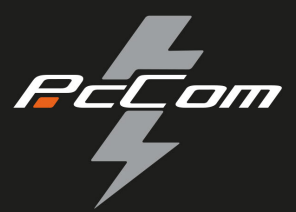

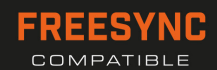

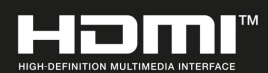

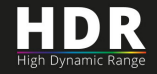

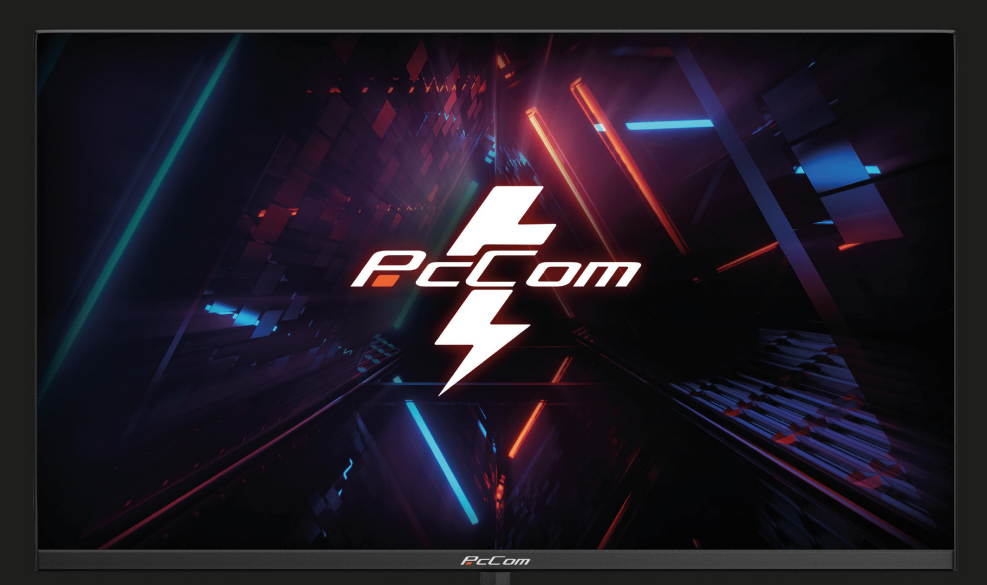

## GO2780 um **GAMING MONITOR**

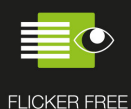

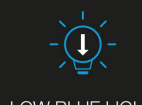

LOW BLUE LIGHT

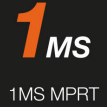

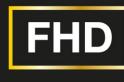

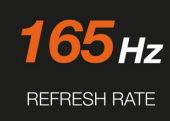

1920x1080

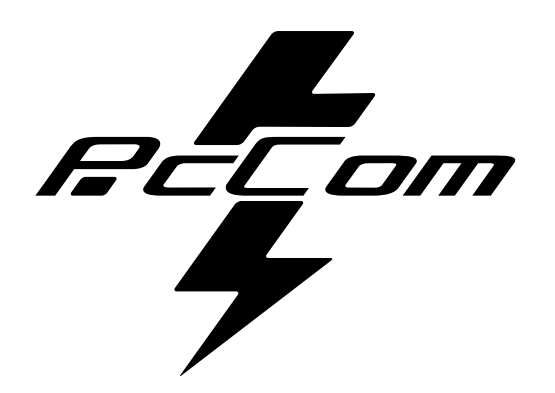

## Elysium Elysium 27" **GO2780**

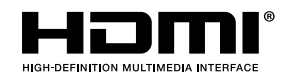

**The terms HDMI and HDMI High-Definition Multimedia**

Interface, and the HDMI Logo are trademarks or registered trademark of HDMI Licensing Administrator, Inc. in the United States and other countries.

## **WARRANTY**

Appreciate customer:

Thank you for purchasing a PcCom product. If you have any di ulty installing or using the product, product, we recommend you firstly consult the operating instructions before contracting the after sales service.

We apologize if your product is not working as expected. In this case, PCCOM will arrange for repair, replacement, refund or provide spare parts under the terms of the warranty.

Warranty period starts on the day of purchase of the product from an authorized dealer or vie online and will ends after 36 MONTHS.

#### **The conditions of the warranty are:**

- Warranty assistance is always based on the presentation of a valid, legible and unaltered purchase invoice for the product.
- This warranty ends when that the product is found to have been subjected to repairs, alterations or interventions by any person not authorized.
- During reparation time, no amount will be paid for action damages for the time the appliance is out of service.

#### **Not covered by warranty**

- Damage caused during transportation; negligence or misuse; incorrect assembly or installation, or external influences, such as: atmospheric or electrical rays, flooding, humidity, etc. are not covered by the warranty.
- Damage caused by improper installation are also not covered by the warranty.
- Aesthetic damage (scratches, chips, etc.) cause by use.
- Deficiencies resulting from improper use and periodic maintenance of the product as specified in the user manual.
- Accessories or consumable components.

The product is not covered by the warranty if it lacks the corresponding identification label. The user must inform the technical service of the data included on the identification label when required

To make use of the guarantee please contact our support department by the website, **https://www.pccomponentes.com/soporte.**

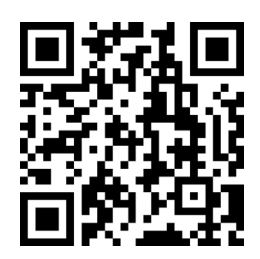

**THE WARRANTY DOES NOT AFFECT THE LEGAL RIGHTS OF THE CONSUMER IN THE EVENT OF NON-CONFORMITY OF THE PRODUCTS WITH THE CONTRACT.** 

## **IMPORTANT SAFETY PRECAUTIONS OPERATION**

Keep the monitor out of direct sunlight and away from stoves or any other heat source. Keep the monitor out of water source. Remove any object that could fall into ventilation holes or prevent proper cooling of the

monitor's electronics. Do not block the ventilation holes.

Do not knock or drop the monitor during operation or transportation.

## **MAINTENANCE GUIDELINES**

## **CAUTION**

Do not place the monitor in rain, humid environment or open the monitor case to avoid any shock electrical hazards, and/or mechanical hazards.

Before cleaning the monitor, unplug the monitor power cable from the electrical outlet.

## **CARING FOR YOUR MONITOR**

To clean your screen, slightly dampen a soft, clean cloth with water.

lf possible, use a special screen-cleaning tissue or solution. Do not use benzene, thinner,

ammonia, abrasive cleaners, or compressed air.

Use a slightly dampened, warm cloth to clean the frame. Avoid using detergent of any kind

as some detergents might leave a milky film on the plastics.

Unplug the monitor if you are not going to use it for an extended period.

To avoid the risk of shock or permanent damage to the set, do not expose the monitor to dust, rain, water, or excessive moisture environment.

## **1. PACKAGE CONTENT**

## **PACKING LIST**

Please, check the following items in the packing case before installa on. If any of above items is missing, contact with provider.

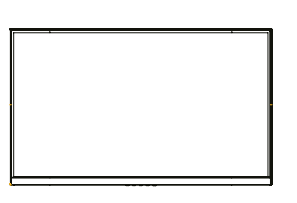

**Monitor X1**

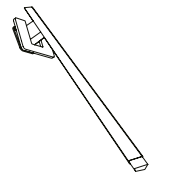

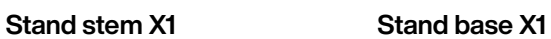

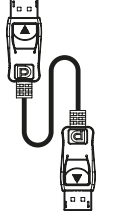

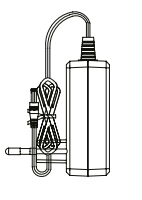

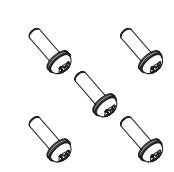

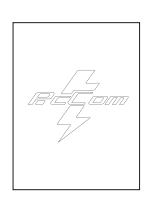

**DP Cable X1 Power Adaptor X1 Screw X5 User Manual X1**

## **2. PRODUCT OVERVIEW**

## **MONITOR BUTTON**

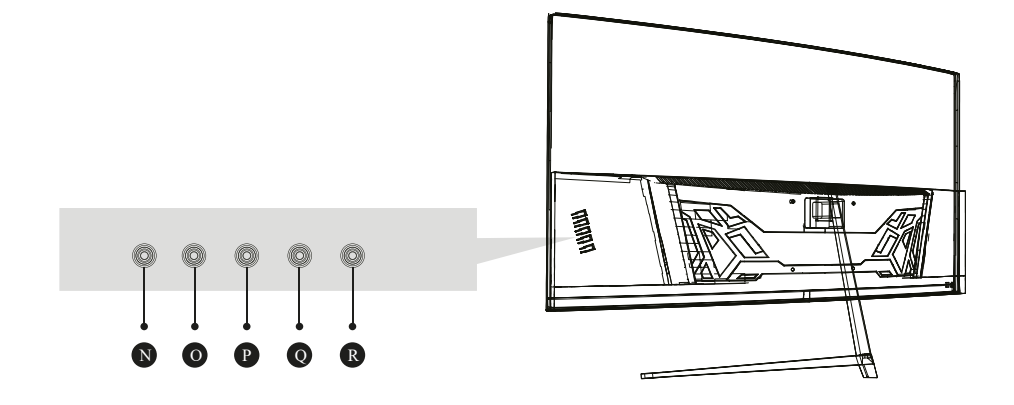

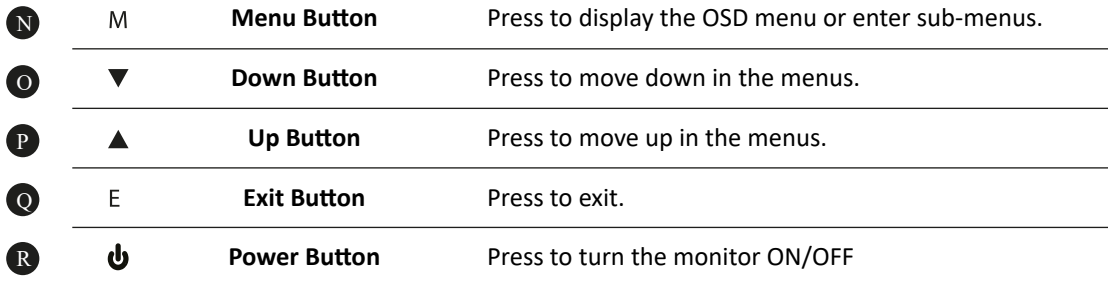

## **3. WALL MOUNTING**

#### **STAND INSTALLATION**

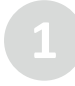

Open the package, take out stand base, insert screw into the base to lock the stand and then the rubber foot.

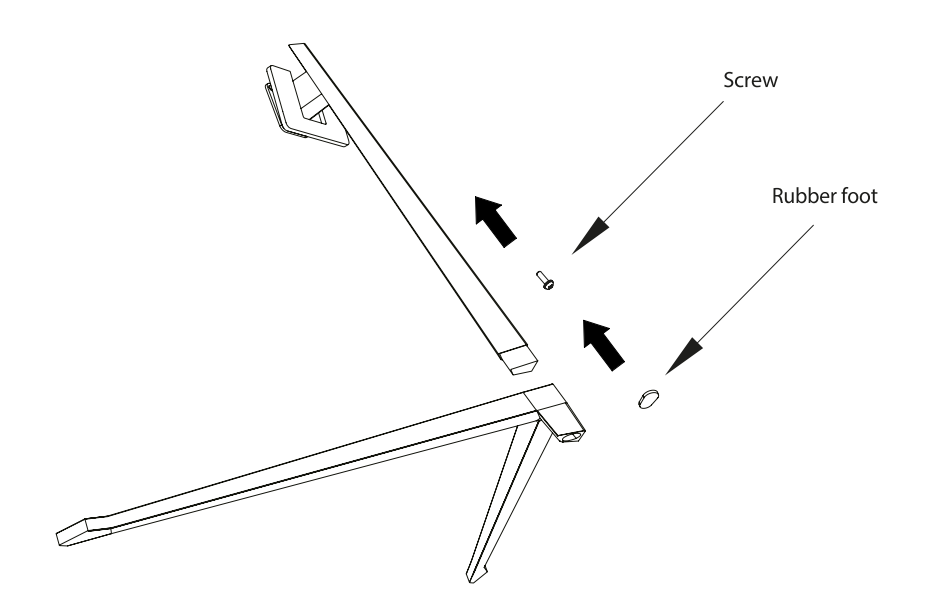

Take the monitor out from the package, keep the monitor facing up, insert 4 screws with stand on assembly. Then, click the plastic button on assembly.

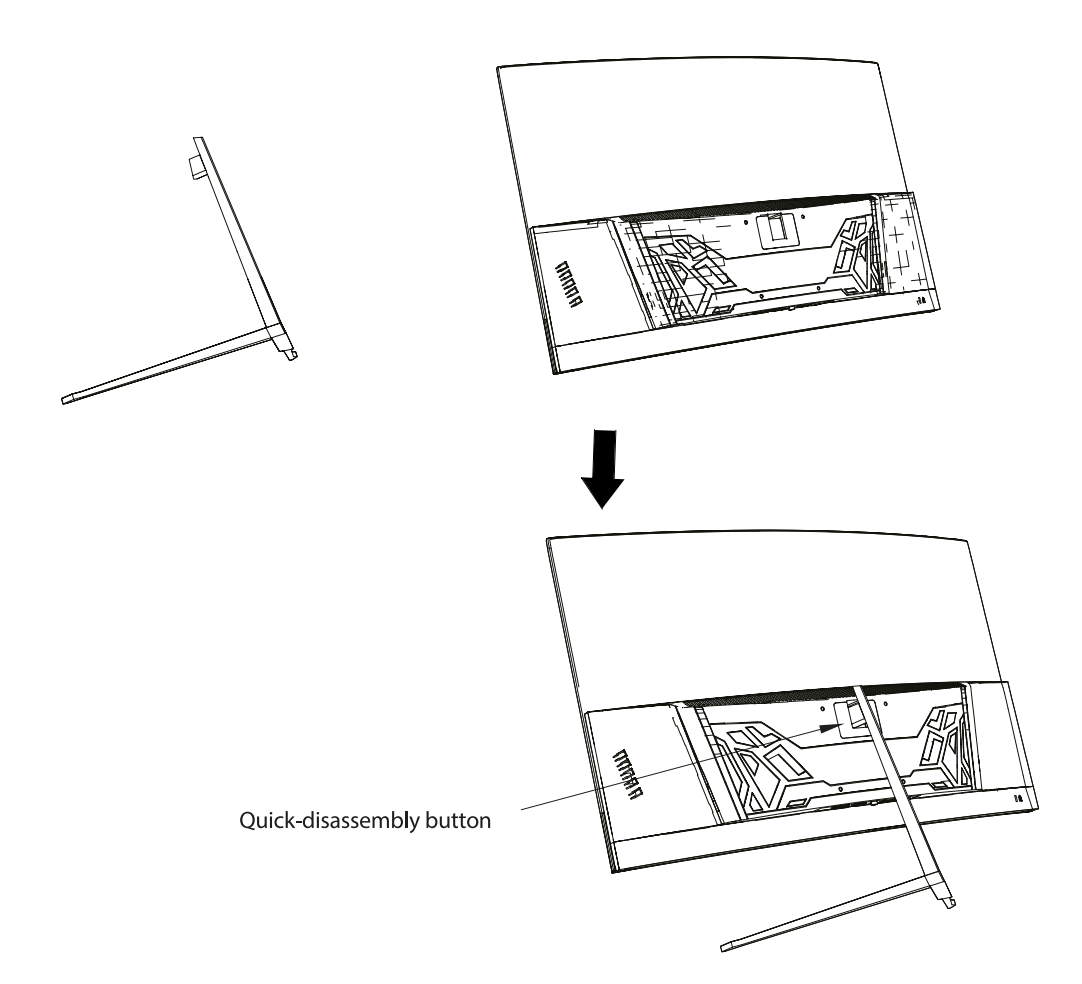

## **4. INSTALLATION**

The iron stud found from the accessory bag can be locked in M4 threaded hole of the rear shell as shown in the figure below and locked with a flat-blade screwdriver.

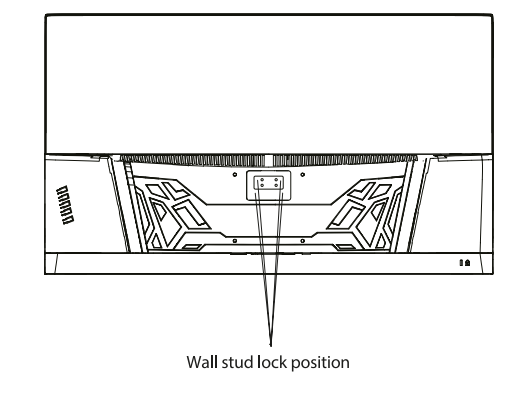

$$
\mathscr{A}\mathscr{A}
$$
 Wall mount screws  $\times$  4

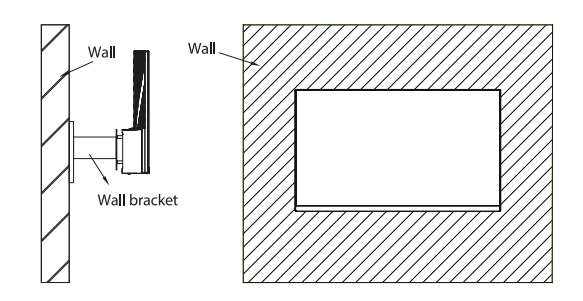

Do not pinch the screen directly with your hand during the process of hanging the product to prevent the screen from being broken.

## **5. BASIC OPERATION**

- 1. Insert one end of DP cable into your PC's graphics card. HDMI cable may be also used.
- 2. Connect the other end of the cable to the corresponding connector of your monitor.

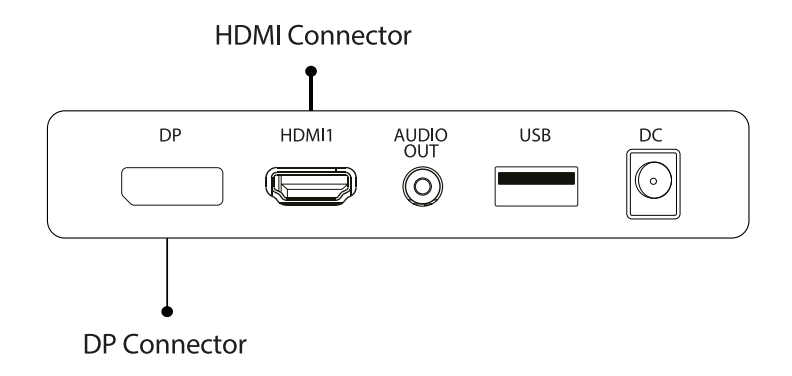

## **FreeSync**

This feature is off by default. To activate, you must have hardware with FreeSync capability, a DP or HDMI cable and the latest graphic drivers installed. After connecting your computer and monitor with DP or HDMI, you may receive a prompt to enable the feature on your computer. If not, you may need to enable the function in your graphics card menu. See your graphics card manufacturer's documentation for instructions.

## **6. MONITOR PORTS**

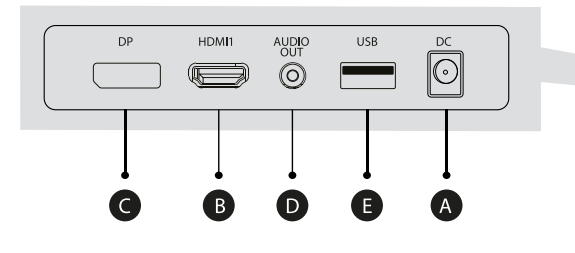

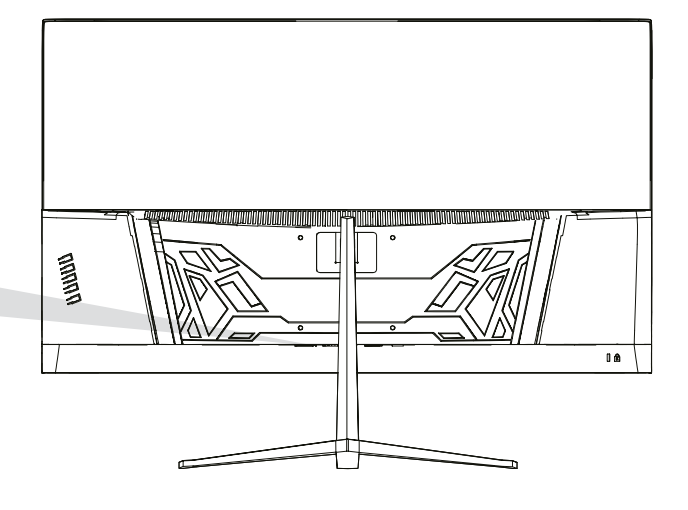

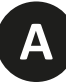

 $| \odot$ 

#### **Power Adapter**

Please connect the power adapter to the power adapter interface of a PC, and plug the other end of the power cable into the power socket.

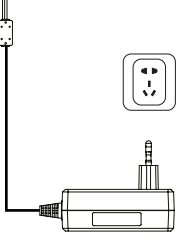

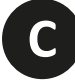

#### **DP Interface**

Use the DP cable to connect the DP IN interface of the product to the DP OUT interface of a PC.

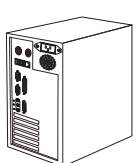

(0 DE

**B**

### **HDMI Intreface**

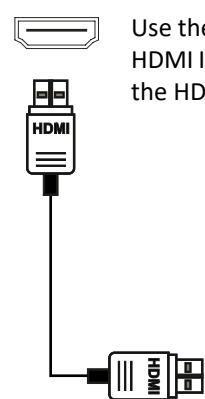

Use the HDMI cable to connect the HDMI IN interface of the product to the HDMI OUT interface of a PC.

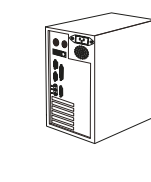

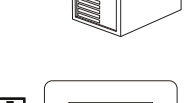

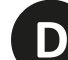

#### **Audio Out**

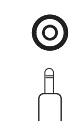

Connect audio outputting devices such as earphones to the AUDIO OUT interface.

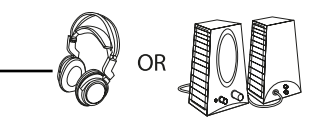

## **7. OSD MENU**

The screen display (OSD) menu can be used to adjust settings of the monitor and is shown on the screen after the monitor is powered on and the  $\hat{C}$  button is pressed.

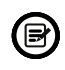

**3**

**4**

When you turn on the monitor for the first time, the settings will automatically adjust ther optimal values depending on the connected device (PC/Console).

Press one of the buttons ( $\alpha \blacktriangledown \blacktriangle \ominus \psi$ ) activate the browser screen.

Press  $\bigcirc$  to enter the OSD screen.

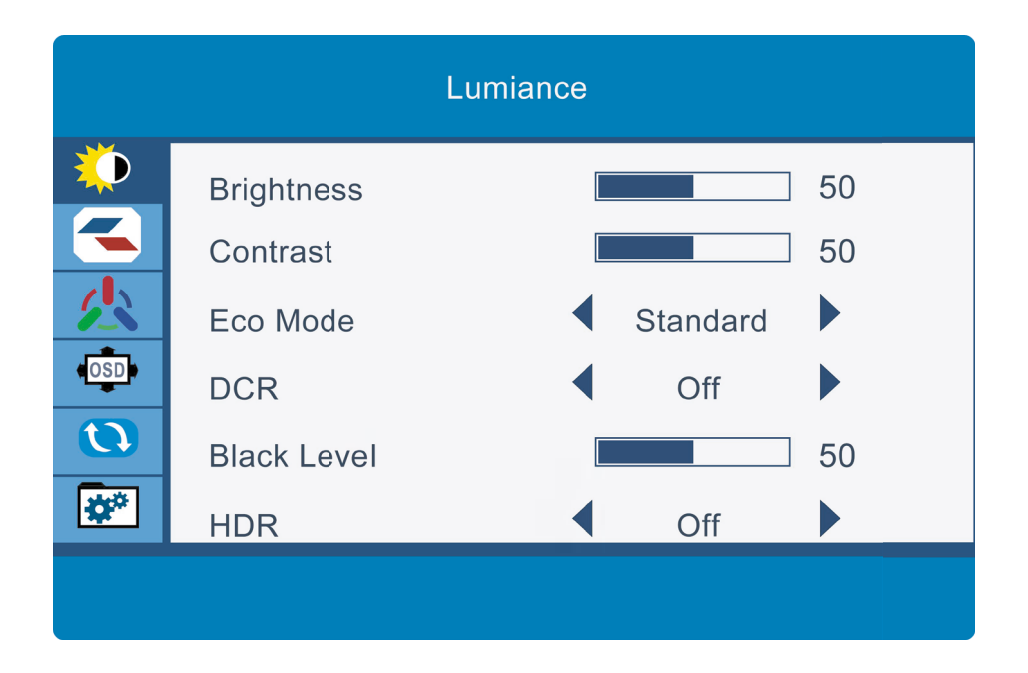

Press  $\triangle$  or  $\nabla$  to scroll through the functions.

Select the desired function, and press  $\bigcirc$  to enter the submenu.

Press  $\triangle$  or  $\nabla$  through submenus, and press  $\bigcirc$  key to select and confirm the desired funtion.

Press  $\triangle$  or  $\nabla$  to select one option, and press  $\bigcirc$  to confirm settings and exit from the current menu.

Press  $\triangle$  to exit from the menu screen.

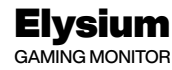

## **OSD MENU FUNCTION**

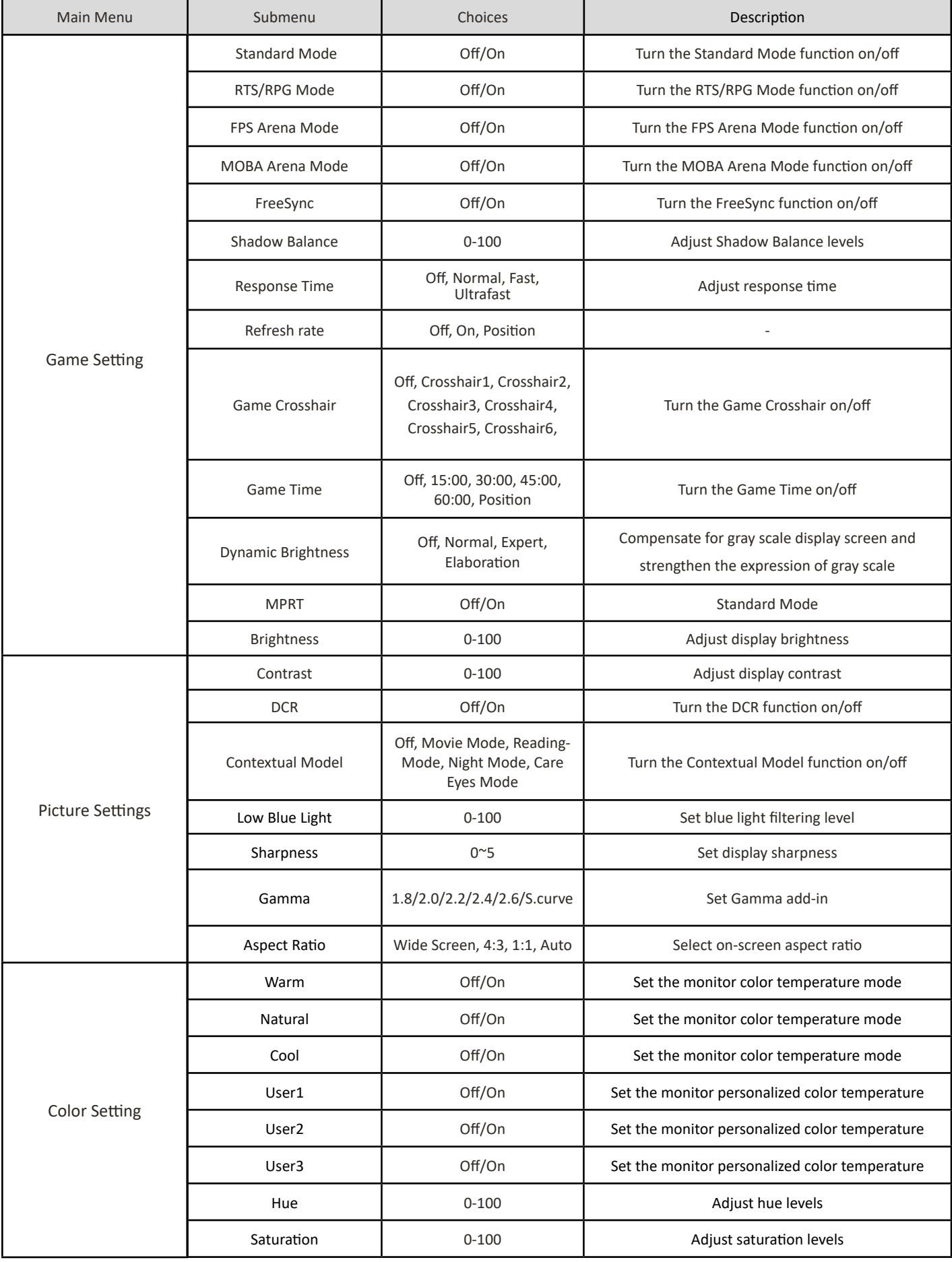

 $\mathbb{R}$  from

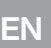

 $\mathbb{F}$ 

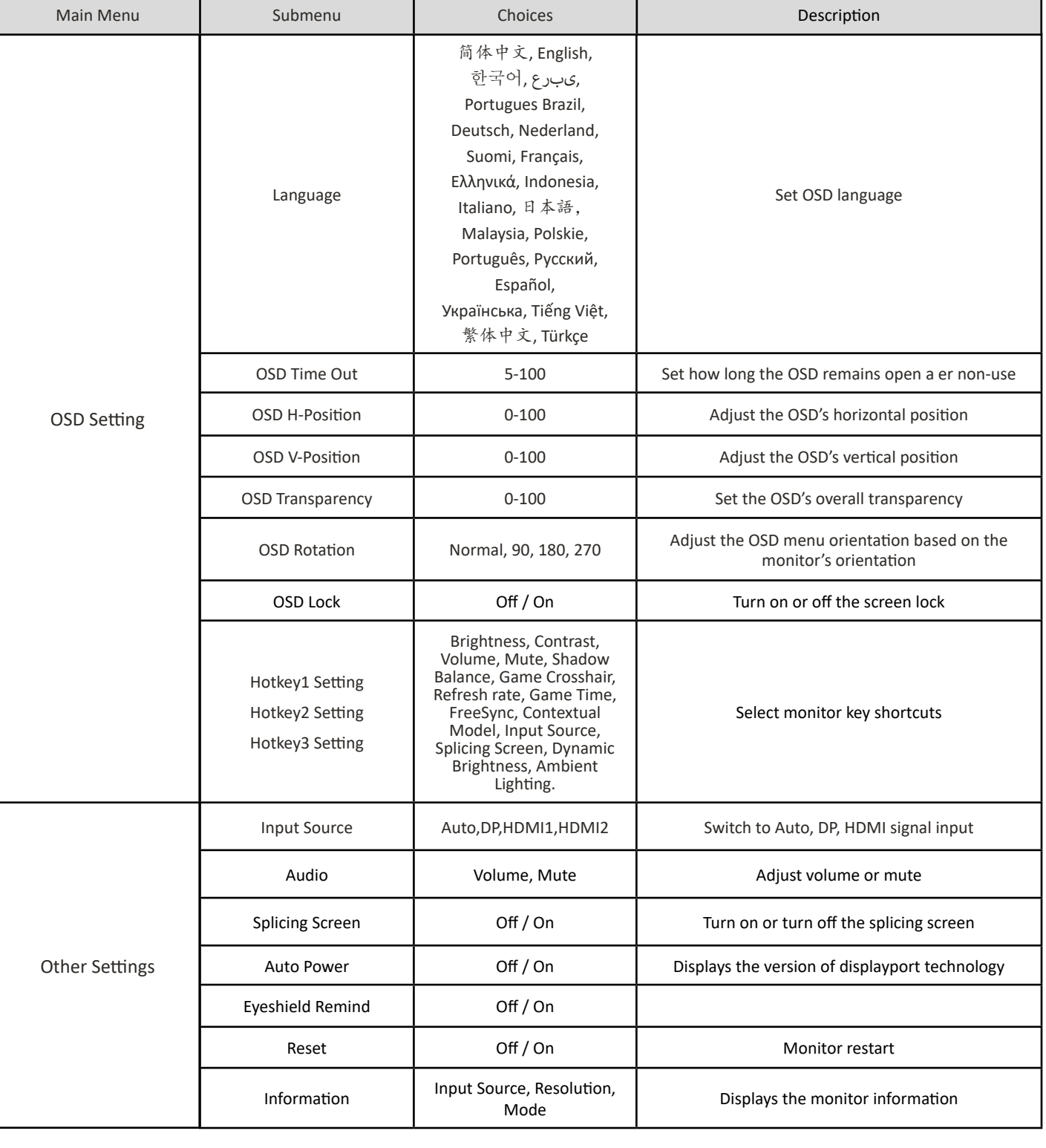

## **8. TECHNICAL PRODUCT SPECIFICATIONS**

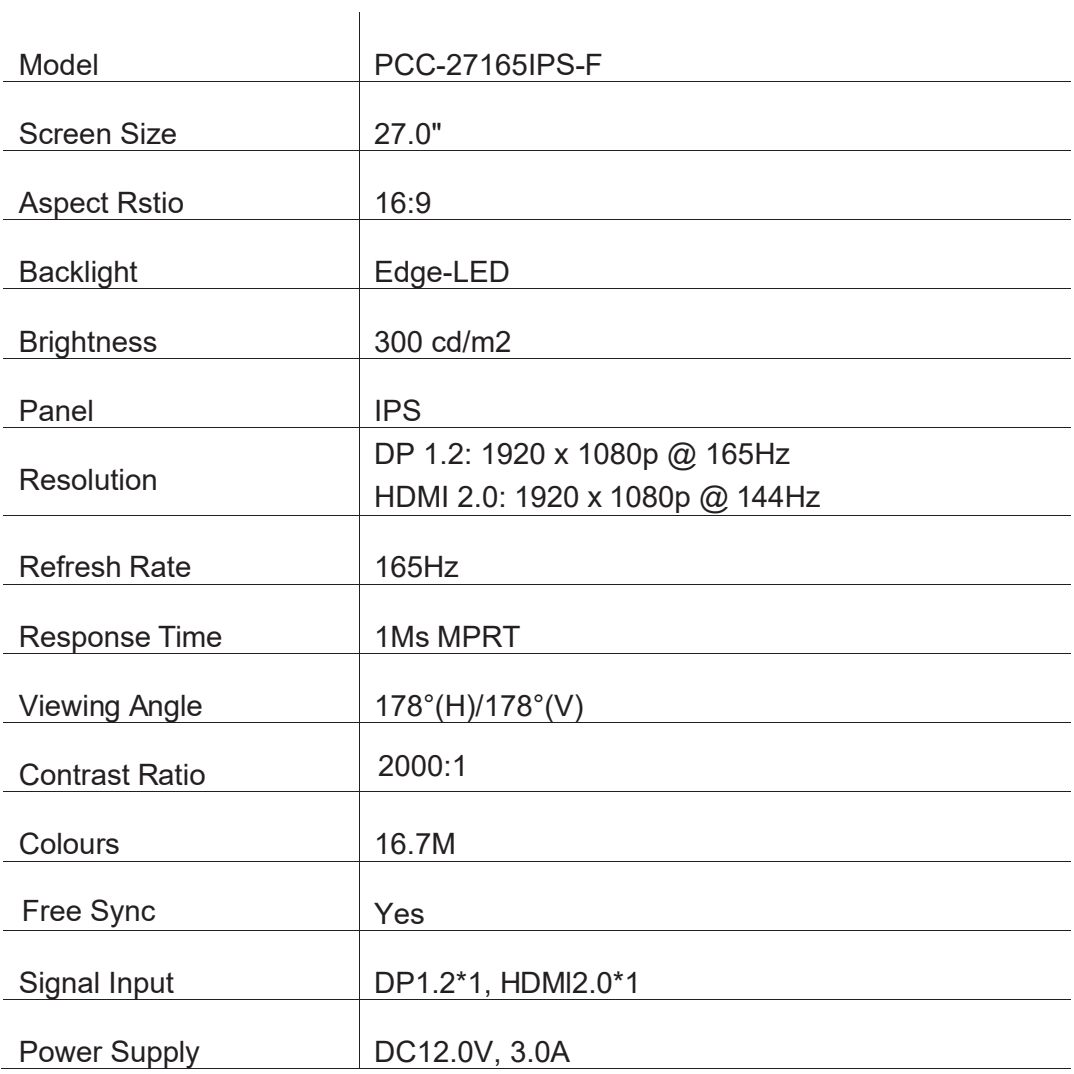

 $\mathbb{F}$   $\mathbb{F}$   $\mathbb{$ 

### AUDIO

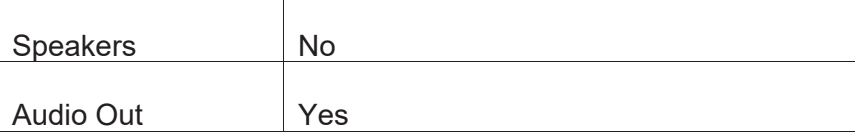

#### ACCESORIES

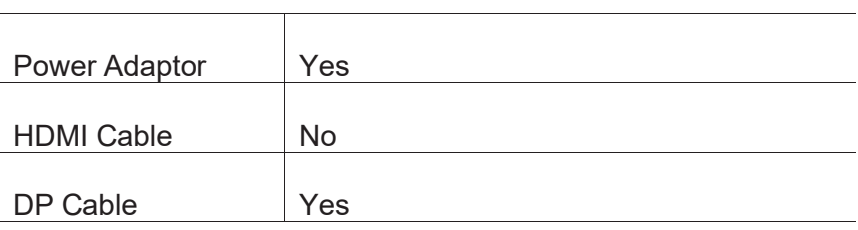

#### ADDITIONAL FUNCTIONS

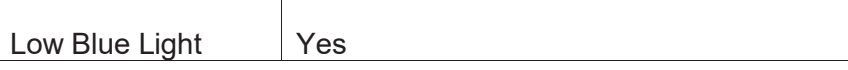

PHYSICAL DIMENSIONS

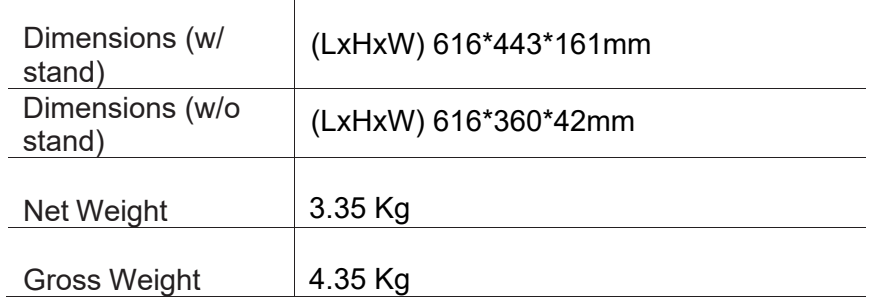

 $\begin{array}{c}\n\mathbb{R} \\
\downarrow \\
\downarrow\n\end{array}$ 

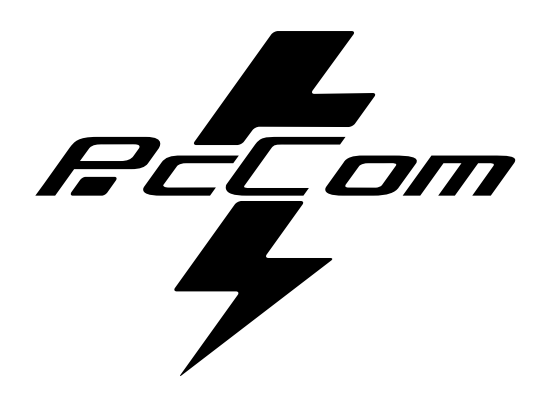

## Elysium Elysium 27" **GO2780**

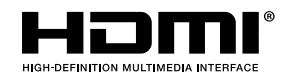

**The terms HDMI and HDMI High-Definition Multimedia**

Interface, and the HDMI Logo are trademarks or registered trademark of HDMI Licensing Administrator, Inc. in the United States and other countries.

## **GARANTÍA**

Estimado cliente:

Gracias por comprar este producto PcCom. Si tiene alguna dificultad para instalar o utilizar el producto, le recomendamos que consulte primero las instrucciones de funcionamiento antes de ponerse en contacto con el servicio técnico.

Le pedimos disculpas si su producto es defectuoso o tiene algún problema de fabricación. En ese caso, por favor, póngase en contacto con PC Componentes para tramitar la reparación, sustitución o reembolso según las condiciones de la garantía.

La garantía comienza el día de compra del producto en un distribuidor autorizado o a través de compra online y finaliza pasados 36 MESES.

#### **Las condiciones de la garantía son:**

- La asistencia en garantía está condicionada a la presentación de factura de compra del producto válida, legible y no alterada.
- Esta garantía termina cuando se descubre que han sido sometidas a reparaciones, reformas o intervenciones por cualquier persona no autorizada.
- Durante el tiempo que pase entre el contacto con el servicio técnico y la reparación del aparato, no se abonará importe alguno en concepto de daños y perjuicios por el tiempo que el aparato esté fuera de servicio.

#### **Exclusiones de la garantía:**

- Daños causados durante el transporte, negligencia o mal uso, montaje o instalación incorrecta, así como las influencias externas, tales como: rayos atmosféricos o eléctricos, inundaciones, humedad, etc.
- Daños causados como consecuencia de inadecuada instalación.
- Daños estéticos (como rasguños, desconchados, etc) surgidos por el uso.

Incorrecta utilización y mantenimiento periódico del producto, tal y como se especifica en el manual de instrucciones.

• Accesorios o componentes consumibles.

El producto no está cubierto por la garantía si carece de la placa identificativa correspondiente. El usuario deberá comunicar al servicio técnico los datos incluidos en la placa identificativa cuando así se requiera

Para hacer uso de la garantía póngase en contacto con el centro de soporte a través de la web **https://www.pccomponentes.com/soporte.** 

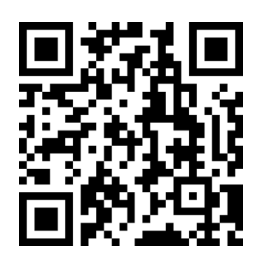

**LA GARANTÍA NO AFECTA A LOS DERECHOS LEGALES DEL CONSUMIDOR ANTE LA FALTA DE CONFORMIDAD DE LOS PRODUCTOS CON EL CONTRATO.** 

## **CONSEJOS DE SEGURIDAD**

### **USO**

Mantenga el monitor alejado de la luz solar directa y de estufas o cualquier otra fuente de calor.

Mantenga el monitor alejado de fuentes de agua.

Retire cualquier objeto que pueda caer en los orificios de ventilación o impedir la correcta refrigeración de los componentes electrónicos del monitor.

No toque ni deje caer el monitor durante el funcionamiento o el transporte.

## **CONSEJOS DE MANTENIMIENTO PRECAUCIÓN**

No coloque el monitor en la lluvia, ni en un ambiente húmedo, ni abra la carcasa del monitor para evitar cualquier riesgo de descarga eléctrica, y/o riesgos mecánicos. Antes de limpiar el monitor, desenchufe el cable de alimentación de la red eléctrica.

## **CUIDADOS PARA EL MONITOR**

Para limpiar su pantalla, humedezca ligeramente un paño suave y limpio con agua. Si es posible, utilice un paño o una solución especial para la limpieza de la pantalla. No utilice benceno, diluyentes de amoníaco, limpiadores abrasivos o aire comprimido. Utilice un paño ligeramente humedecido y caliente para limpiar el marco. Evite el uso de cualquier tipo de detergente, ya que algunos pueden dejar una película blanquecina en los plásticos.

Desenchufe el monitor si no lo va a utilizar durante un periodo prolongado de tiempo. Para evitar el riesgo de descarga eléctrica o daños permanentes en el aparato, no exponga el monitor al polvo, la lluvia, el agua o la humedad excesiva. Si el monitor se moja, límpielo con un paño seco lo antes posible.

## **1. CONTENIDO DE LA CAJA**

## **LISTADO DEL CONTENIDO**

Revise que el contenido esté completo antes de usarlo, en caso de faltar algún componente, por

favor contacte con su vendedor.

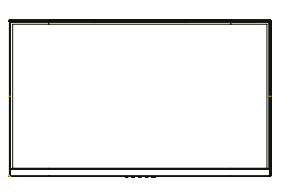

**Monitor X1**

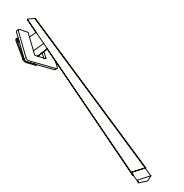

**Brazo soporte X1 Base soporte X1**

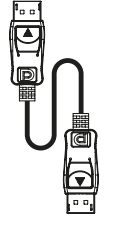

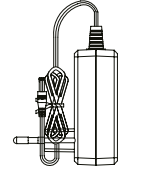

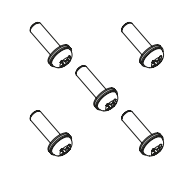

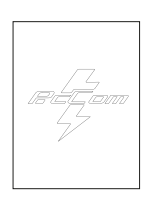

**DP Cable X1 Adaptador de** 

**corriente X1 Tornillo X5 Manual de usuario X1**

## **2. DESCRIPCIÓN DEL PRODUCTO PANEL DE SELECCIÓN DEL MONITOR**

# 画 N O P Q R

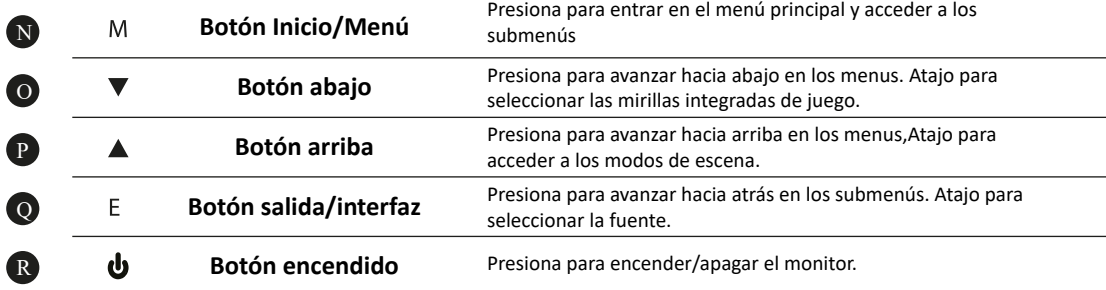

## **3. INSTALACIÓN**

## **INSTALACIÓN DE SOPORTE**

Abra la caja, saque el producto del embalaje y colóquelo en una superficie con espacio. Inserte el brazo lineal en la base del soporte y utilice un tornillo del paquete. Posteriormente coloque el pie de goma.

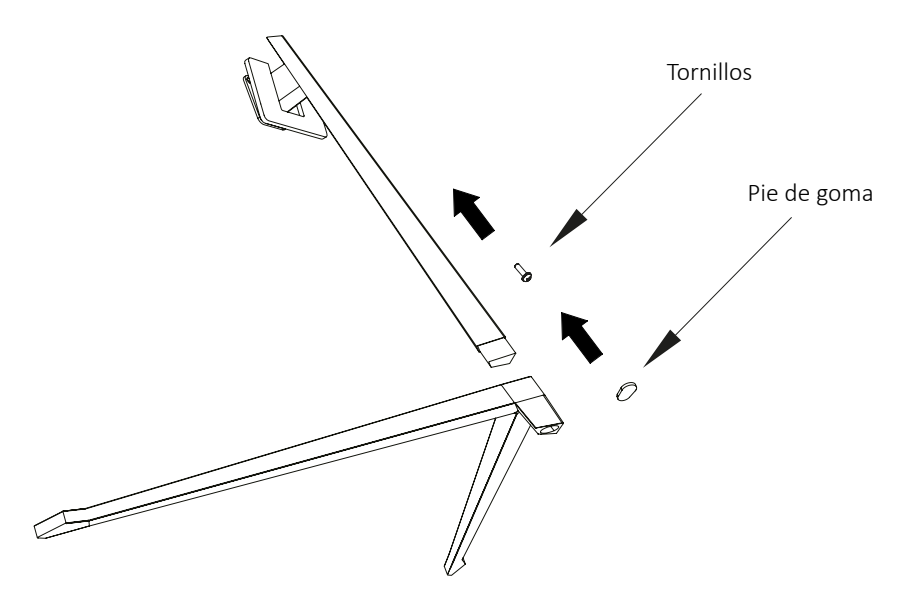

Con cuidado, coloque el monitor sobre una superficie plana y proteja la pantalla. Coloque el conjunto de la base en el ensamblaje trasero del monitor. Inserte los cuatro tornillos y a continuación coloque el embellecedor plástico accionando el clic del sistema de seguridad.

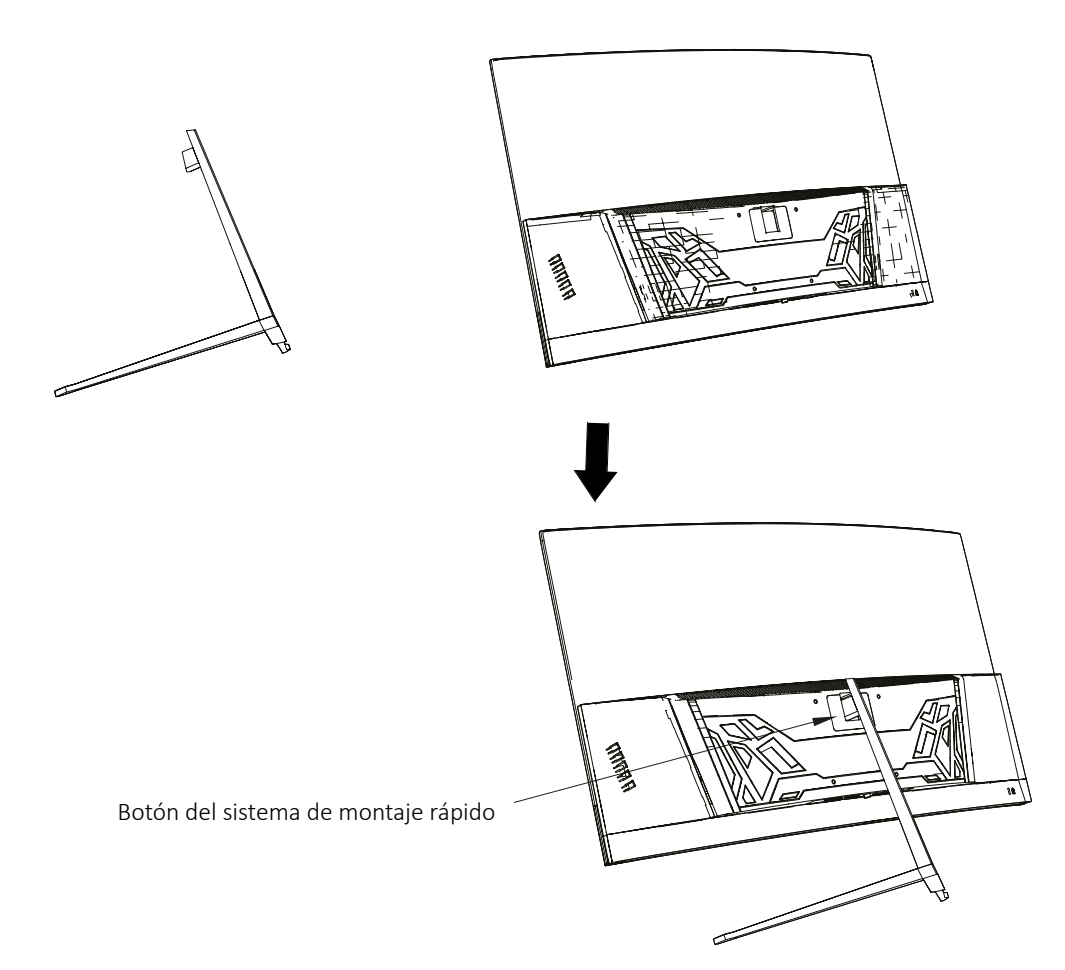

## **4. INSTALACIÓN EN PARED**

Abra la caja y saque el producto del embalaje. Colóquelo en una superficie plana y despejada.

Utilice el soporte VESA para sujetarlo mediante

No pellizque la pantalla directamente con la mano mientras realice esta operación para evitar dañarla.

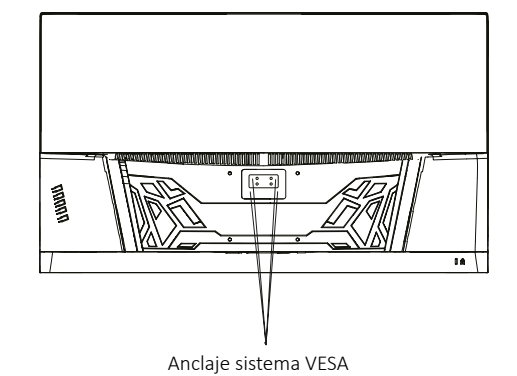

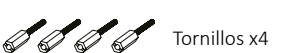

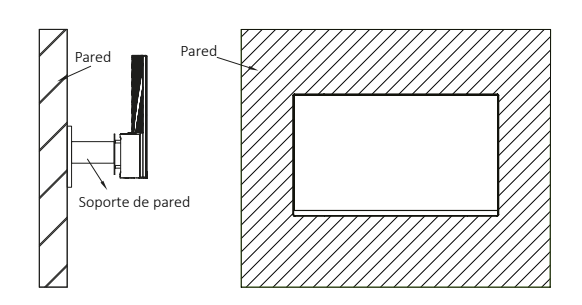

## **5. USO BÁSICO**

tornillería a la pared.

- 1. Inserte una fuente de vídeo a cualquiera de los puertos, ya sea DP o HDMI.
- 2. Conecte la fuente de alimentación a la corriente y esta al monitor. Es recomendable usar un dispositivo de seguridad de corriente para evitar problemas derivados de la corriente en la instalación.

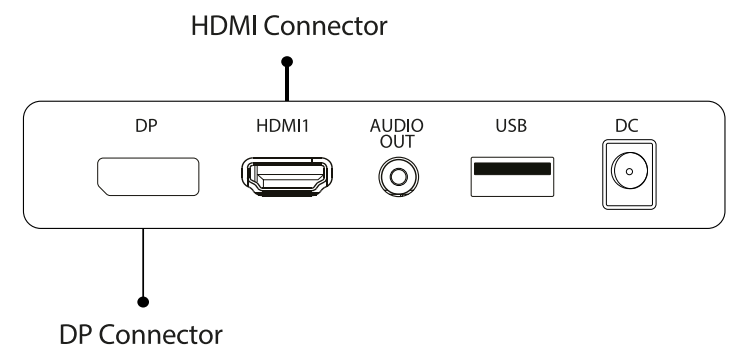

## **FreeSync**

Esta caracterísca viene desactivada por defecto. Para activarla, asegúrese de que su hardware es compatible con la característica de FreeSync y que los drivers de tu tarjeta gráfica están actualizados. Aparecerá un aviso al conectar un cable HDMI o DP a tu monitor. Si no es así, puede consultar el menú OSD del monitor para activar esta función. Si necesita activar esta característica en su tarjeta gráfica consulte el manual de esta.

## **6. PUERTOS DEL MONITOR**

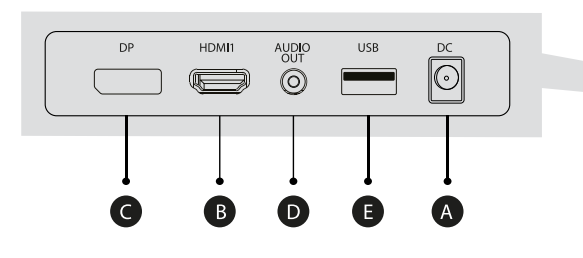

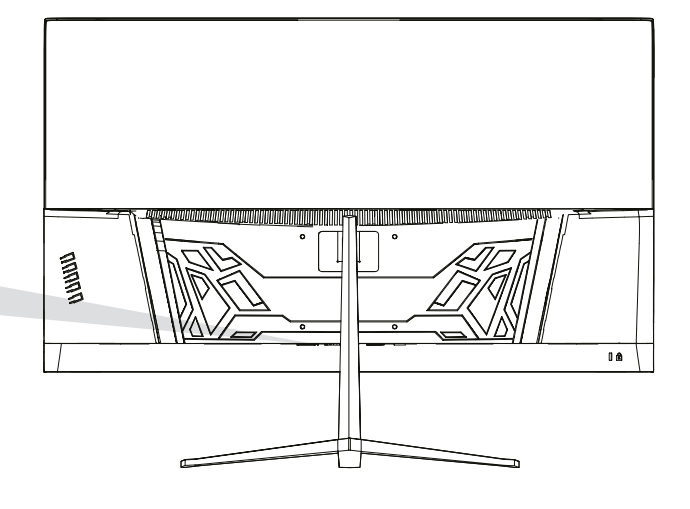

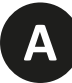

#### **Puerto de alimentación**

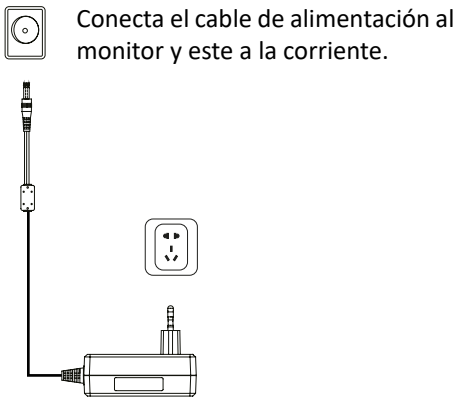

**B**

### **Interfaz HDMI**

Conecta un cable HDMI a cualquier dispositivo compatible con salida HDMI.

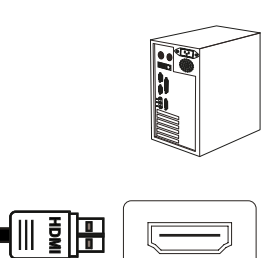

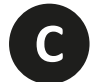

## **Interfaz DisplayPort (DP)**

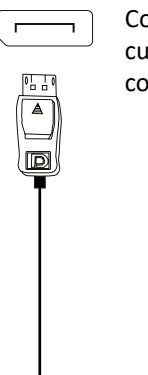

(0 D E

Conecta un cable DisplayPort a cualquier dispositivo compatible con salida DisplayPort (DP).

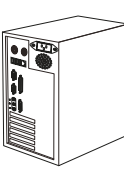

**D**

## **Salida de Audio**

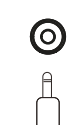

Conecta cualquier dispositivo de audio compatible con el conector 3,5mm jack.

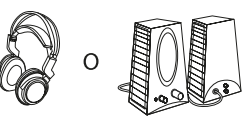

## **7. MENÚ OSD (DISPUESTO EN PANTALLA)**

El menú en pantalla (OSD) se usa para ajustar las preferencias y configuración del propio monitor. Aparecerá en la esquina inferior derecha una vez lo activemos

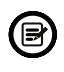

Al encender el monitor por primera vez, la configuración se ajustará de manera automática a los valores óptimos en función del dispositivo conectado (PC/Consola).

**Presiona (** $\alpha$  **v**  $\blacktriangle$   $\ominus$  ψ) cualquiera de los botones para activar el menú.

Presiona  $\bigcirc$  para acceder al menú de inicio.

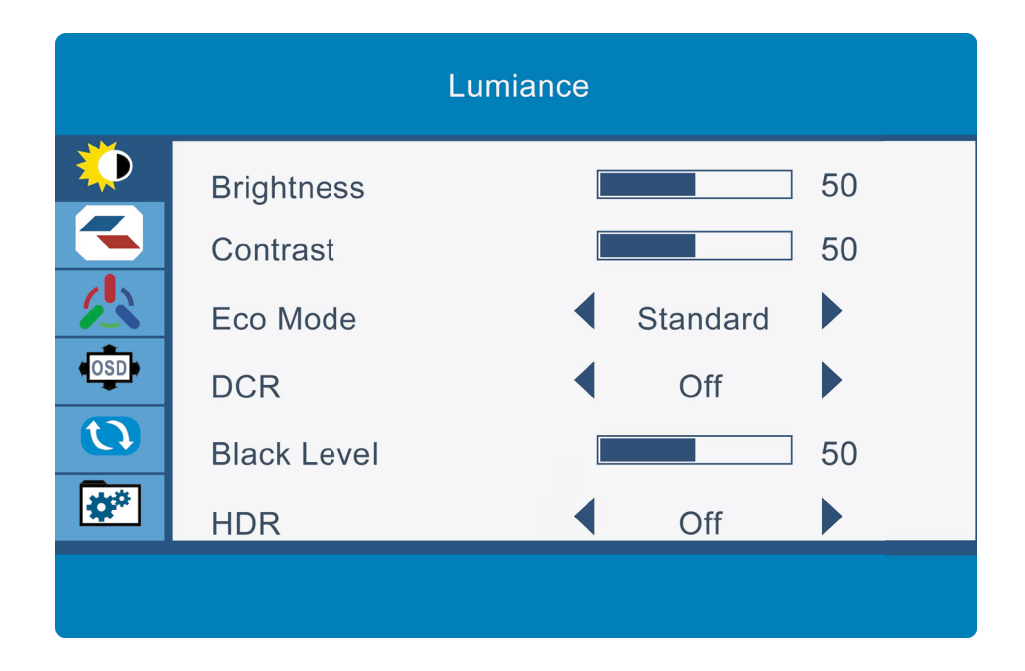

**3**

**4**

Presiona  $\triangle$  o  $\nabla$  para navegar entre las funciones. La selección actual se resaltará, presiona  $\bigcirc$  para acceder al sub-menú o seleccionar Navega entre las opciones con  $\blacktriangle$  o  $\blacktriangledown$  y avance en los submenús con  $\bigcirc$ 

Presiona  $\triangle$  para ir atrás en los submenús o salir del menú OSD.

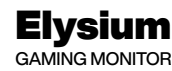

## **FUNCIONES DEL MENÚ OSD**

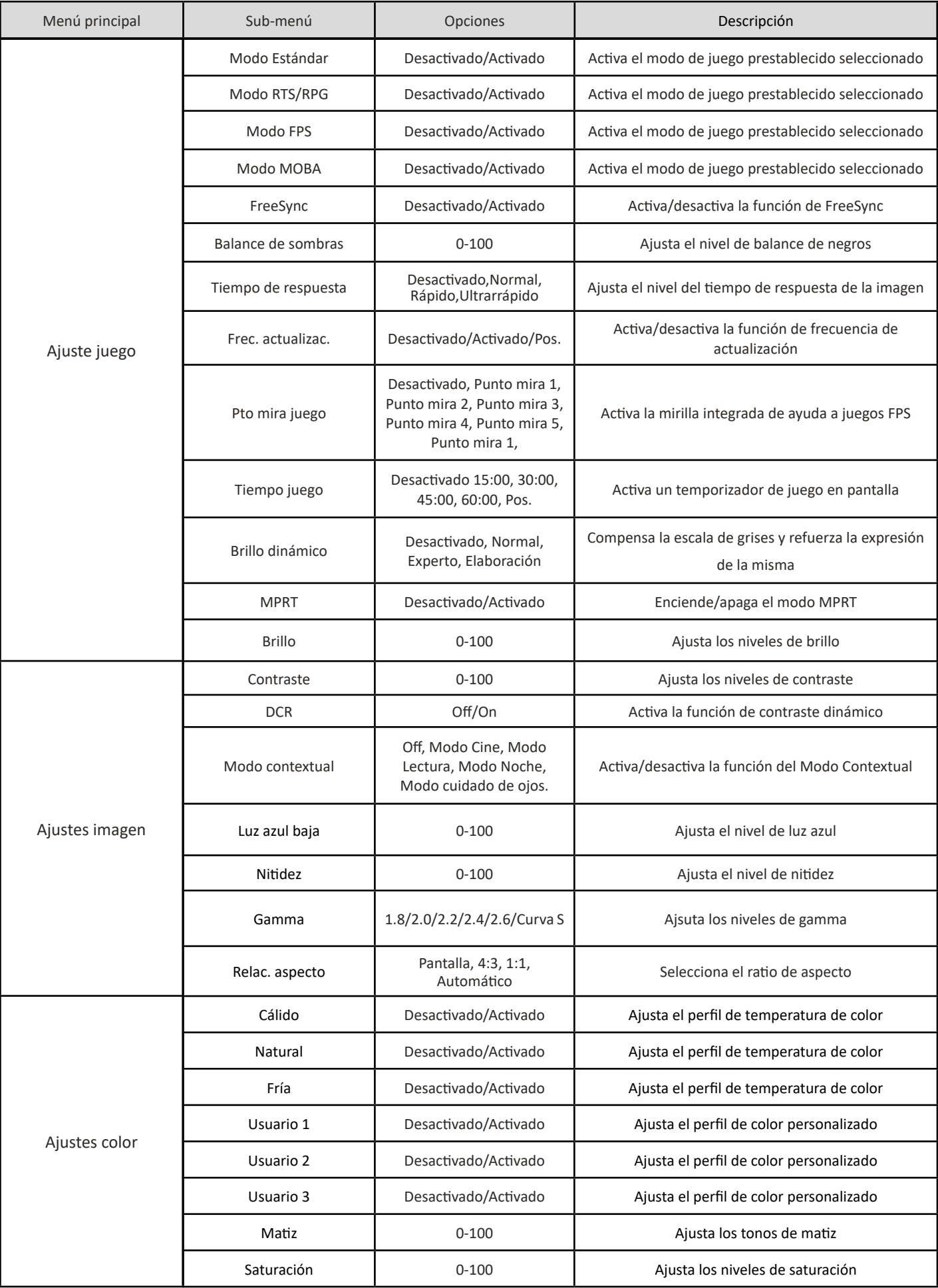

![](_page_23_Picture_222.jpeg)

 $\mathbb{R}$   $\mathbb{Z}$  com

## **8. ESPECIFICACIONES TÉCNICAS**

![](_page_24_Picture_102.jpeg)

**ES**

 $\begin{array}{c}\n\mathbb{R} \\
\downarrow \\
\downarrow\n\end{array}$ 

 $\overline{F}$ 

### AUDIO

![](_page_25_Picture_110.jpeg)

#### ACCESORIOS

![](_page_25_Picture_111.jpeg)

#### FUNCIONES ADICIONALES

![](_page_25_Picture_112.jpeg)

#### DIMENSIONES

![](_page_25_Picture_113.jpeg)

![](_page_26_Picture_0.jpeg)

## GO2780 Elysium 27

![](_page_26_Picture_2.jpeg)

The terms HDMI and HDMI High-Definition Multimedia

Interface, and the HDMI Logo are trademarks or registered trademark of HDMI Licensing Administrator, Inc. in the United States and other countries.

![](_page_27_Picture_0.jpeg)

#### **GARANTIA**

#### Estimat client,

Demanem disculpes si el vostre producte no funciona com s'esperava o té un problema de fabricació. El nostre agent autoritzat ho farà

reparar, substituir, reemborsar o proporcionar peces de recanvi per al producte segons les condicions de garantia.

La garantia comença el dia de la compra del producte a un distribuïdor autoritzat o a través del nostre lloc web. El període de garantia de l'ordinador portàtil és de 36 mesos (12 mesos de garantia per a la bateria)

#### Condicions de garantia

Les condicions de garantia són:

• La garantia només és vàlida prèvia presentació de la factura.

• Durant el temps entre el contacte amb el servei tècnic i la reparació del producte, Pc Componentes ho farà no pagar cap quantitat.

• PcComponentes autoritza les millores que l'usuari pot fer a l'equip sense perdre el garantia, com ara un augment de la memòria o l'emmagatzematge. Tanmateix, PcComponentes no cobrirà l'extensió amb el garantia del propi dispositiu, per tant, en cas d'incidència, l'aparell s'ha d'enviar només amb les peces originals.

•Si en el cas de qualsevol incidència, l'aparell lliurat a PcComponentes conté peces que no són originals, aquest es reserva el dret a descomptar la diferència econòmica en concepte de peces originals mancants.

#### Exclusions de la garantia

• Danys causats per negligència o mal ús, muntatge o instal·lació incorrectes, així com influències externes, com ara: llamps atmosfèrics o elèctrics, humitat d'inundació, etc.

• Danys causats com a conseqüència d'una instal·lació incorrecta o una connexió elèctrica inadequada.

• Danys estètics (com ara rascades, estellades, etc.) derivats de l'ús.

• Danys produïts per manipulació per part de l'usuari i/o servei tècnic no autoritzat.

• Pèrdua o dany de dades, programari o qualsevol mitjà d'emmagatzematge extraïble. Es recomana tenir una còpia de seguretat de les dades pla. Tingueu en compte que PcComponentes pot optar per substituir el producte de manera que les dades emmagatzemades a l'original l'equip pot ser permanentment inaccessible.

• Qualsevol component no original de l'equip instal·lat en les actualitzacions que es realitzin, així com qualsevol accessoris no originals.

• Qualsevol programari no subministrat originalment amb l'equip.

#### Cura del producte i resolució de problemes

• Per mantenir el màxim rendiment, un producte requereix una atenció regular als elements cariables com ara el flux d'aire, el control de pols i les actualitzacions rellevants. Si us plau, mantingueu l'equip de manera regular per garantir la longevitat.

• Si un producte falla, PcComponentes identificarà la causa del problema i determinarà si el problema està cobert

sota garantia. Si no és així, pot haver-hi un càrrec addicional per diagnosticar el problema i per resoldre'ls.

• És necessari que el client col·labori en l'avaluació d'un producte defectuós, pot sol·licitar PcComponentes alguna manipulació senzilla sobre el producte.

Per fer ús de la garantia, poseu-vos en contacte amb el centre on vau comprar aquest producte o poseu-vos en contacte amb nosaltres a través del nostre centre d'assistència:

LA GARANTIA NO AFECTA ELS DRETS LEGALS DEL CONSUMIDOR EN CAS DE NO CONFORMITAT DELS PRODUCTES AMB EL CONTRACTE.

https://www.pccomponentes.com/soporte/ o codi QR >

![](_page_27_Picture_29.jpeg)

![](_page_28_Picture_0.jpeg)

CA

## **CONSELLS DE SEGURETAT**

ÚS

Mantingueu el monitor allunyat de la llum solar directa, d'estufes i de qualsevol altra font de calor Mantingueu el monitor allunyat de fonts d'aigua.

Retireu qualsevol objecte que pugui caer en els orificis de ventilació o demanar la correcta regrigeració dels components electrònics del monitor

No toqueu ni deixeu caure el monitor durant el seu funcionament o transport.

#### **CONSELLS DE MANTENIMENT**

#### **PRECAUCIÓ**

No col·loqueu el monitor sota la pluja, ni en un ambient humit, ni obriu la carcassa del monitor per evitar qualsevol risc de descàrrega elèctrica, i/o riscos mecànics.

Abans de netejar el monitor, desendolleu el cable d'alimentació de la xarxa elèctrica.

#### **CURES PER AL MONITOR**

Per netejar la pantalla, humitegeu lleugerament un drap suau i net amb aigua

Si podeu, feu servir un drap o una solució especial per netejar la pantalla. No feu servir benzè, diluents d'amoníac, netejadors abrasius o aire comprimit.

Utilitzeu un drap lleugerament humitejat i calent per netejar el marc. Eviteu l'ús de qualsevol tipus de detergent, ja que n'hi ha que poden deixar una pel·lícula blanquinosa als plàstics.

Desendolleu el monitor si no l'heu d'utilitzar durant un període prolongat de temps.

Per evitar el risc de descàrrega elèctrica o danys permanents a l'aparell, no exposeu el monitor a la pols, la pluja, l'aigua o la humitat excessiva. Si el monitor es mulla, netegeu-lo amb un drap sec al més aviat possible.

![](_page_29_Picture_1.jpeg)

#### **1. Descripció del producte**

#### **Contingut de la caixa**

Reviseu que el contingut estigui complet abans de fer servir el producte. Si falta cap component, poseu-vos en contacte amb el venedor.

![](_page_29_Figure_5.jpeg)

#### **2. Us básic**

#### **2.1 Panell de selecció del monitor**

![](_page_29_Figure_8.jpeg)

![](_page_29_Picture_135.jpeg)

![](_page_30_Picture_0.jpeg)

#### **3.1 Instal·lació del suport**

Obriu la caixa, traieu el producte conjunt amb l'embalatge i col·loqueu-lo en una superfície amb espai i plana com una taula.

Inseriu la base al braç i feu servir 2 caragols No.1.

![](_page_30_Picture_5.jpeg)

![](_page_30_Picture_6.jpeg)

Amb cura, col·loqueu-lo sobre un escriptori o una taula i protegiu la pantalla. Col·loqueu el conjunt de la base acoblada al buit corresponent de la carcassa posterior i assegureu-lo fins que escolteu el «clic» del sistema de seguretat.

![](_page_30_Picture_8.jpeg)

**2**

![](_page_31_Picture_1.jpeg)

#### **4. Instal·lació en paret**

Obriu la caixa, traieu el producte conjunt amb l'embalatge i col·loqueu-lo en una superfície amb espai i plana com una taula.

![](_page_31_Figure_4.jpeg)

Ancoratge sistema VESA

Utilitzeu el suport VESA per subjectar-lo amb caragols a la paret.

No premeu la pantalla directament amb la mà mentre feu aquesta operació per evitar danyar-la.

![](_page_31_Figure_8.jpeg)

#### **5. Ús bàsic**

1. Inseriu una font de vídeo a qualsevol dels ports, ja sigui HDMI o DisplayPort (DP). El cable HDMI no està inclòs.

2. Connecteu la font d'alimentació al corrent i al monitor. Us recomanem utilitzar un dispositiu de seguretat de corrent per evitar problemes derivats del corrent a la instal·lació.

![](_page_31_Figure_12.jpeg)

#### **FreeSync**

Aquesta característica està desactivada per defecte. Per activar-la, assegureu-vos que el vostre maquinari és compatible amb la característica de FreeSync i que els drivers de la vostra targeta gràfica estan actualitzats. Apareixerà un avís en connectar un cable HDMI o DP al monitor. Si no és així, podeu consultar el menú OSD del monitor per activar aquesta funció. Si necessiteu activar aquesta característica a la targeta gràfica, consulteu-ne el manual.

![](_page_32_Picture_0.jpeg)

CA

#### **6. Ports del monitor**

![](_page_32_Figure_3.jpeg)

![](_page_32_Picture_4.jpeg)

#### **Puerto de alimentación**

![](_page_32_Picture_6.jpeg)

#### **B**

#### **Interfície HDMI**

![](_page_32_Figure_9.jpeg)

Connecta un cable HDMI a qualsevol dispositiu compatible amb sortida HDMI.

![](_page_32_Picture_11.jpeg)

![](_page_32_Picture_12.jpeg)

![](_page_32_Picture_13.jpeg)

#### **Interfície DisplayPort (DP)**

![](_page_32_Picture_15.jpeg)

Connecta un cable DisplayPort a qualsevol dispositiu compatible amb sortida DisplayPort (DP).

![](_page_32_Picture_17.jpeg)

 $\bullet$ 

#### **Sortida àudio**

![](_page_32_Picture_20.jpeg)

![](_page_32_Picture_21.jpeg)

CA

![](_page_33_Picture_1.jpeg)

#### **7. Menú OSD (en pantalla)**

El menú en pantalla (OSD) es fa servir per ajustar les preferències i configuració del propi monitor. Apareixerà a la cantonada inferior dreta un cop l'activeu.

![](_page_33_Picture_4.jpeg)

**2**

Al encender el monitor por primera vez, las configuraciones se ajustan de manera automàtica, estaran establerts els valors òptims en funció del dispositiu connectat (PC/consola).

Premeu ( $\mathbf{\hat{d}} \cdot \mathbf{\hat{v}}$   $\mathbf{A} \oplus \mathbf{\hat{v}}$ ) qualsevol dels botons per activar el menú.

Prem  $\Phi$  per accedir a l'inici del menú.

![](_page_33_Picture_8.jpeg)

Presiona $\triangle$ o  $\nabla$  para navegar entre las funciones. La selección actual se resaltará, presiona O para acceder al sub-menú o seleccionar. Navega entre las opciones con $\blacktriangle$  o $\blacktriangledown$  y avance en los submenús con $\bigcirc$ .

Presiona para ir atrás en los submenús o salir del menú OSD.

**3**

**4**

![](_page_34_Picture_0.jpeg)

![](_page_34_Picture_1.jpeg)

## **FUNCIONS DEL MENÚ OSD**

![](_page_34_Picture_13.jpeg)

![](_page_35_Picture_0.jpeg)

![](_page_35_Picture_1.jpeg)

![](_page_35_Picture_11.jpeg)
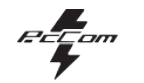

 $CA$ 

## 8. ESPECIFICACIONS TÈCNIQUES

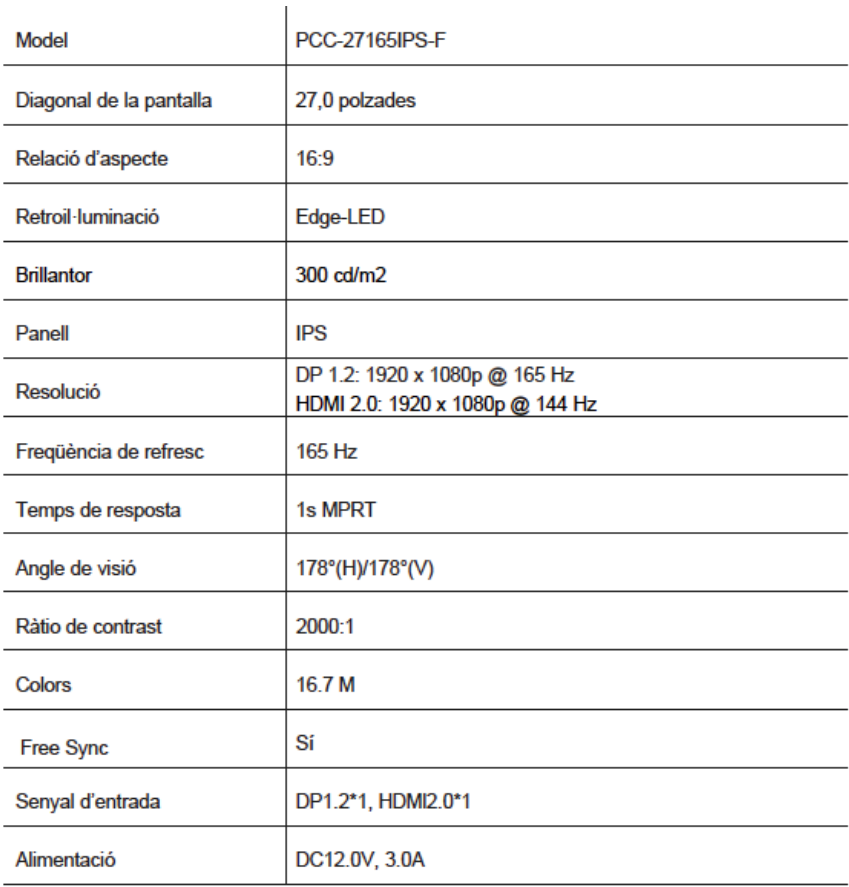

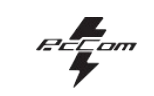

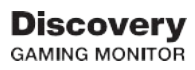

#### **AUDIO**

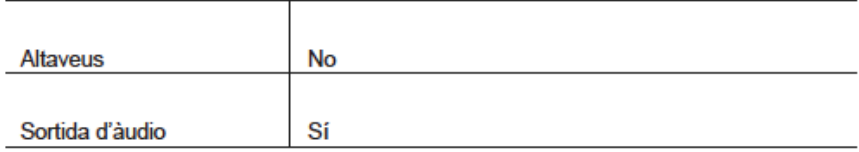

#### **ACCESSORIS**

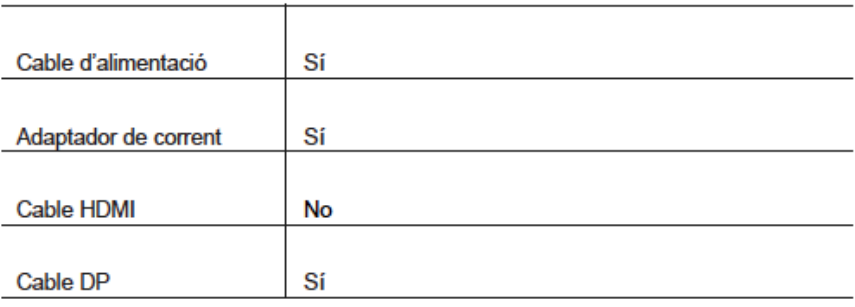

#### **FUNCIONS ADDICIONALS**

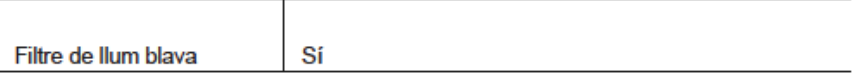

i.

#### **DIMENSIONS**

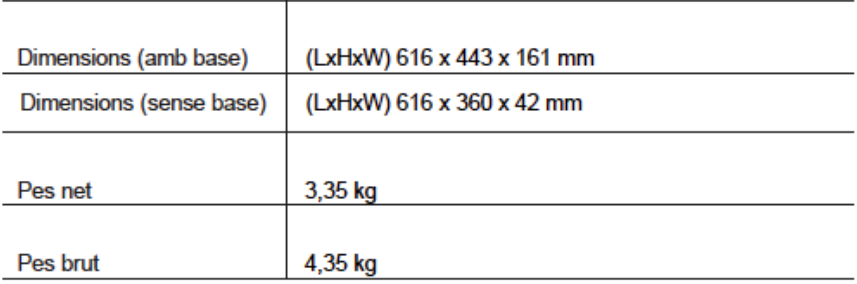

**REE**om

# GO2780 Elysium 27

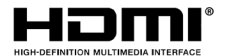

The terms HDMI and HDMI High-Definition Multimedia

Interface, and the HDMI Logo are trademarks or registered trademark of HDMI Licensing Administrator, Inc. in the United States and other countries.

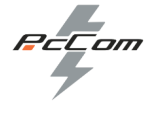

#### Chère cliente, cher client :

Nous nous excusons si votre produit ne fonctionne pas comme prévu ou présente un problème de fabrication. Notre agent autorisé réparer, remplacer, rembourser ou fournir des pièces de rechange pour le produit dans les conditions de garantie.

La garantie commence le jour où le produit est acheté auprès d'un revendeur agréé ou via notre site Web. La période de garantie pour l'ordinateur portable est de 36 mois (12 mois de garantie pour la batterie)

#### Conditions de la garantie

Les conditions de la garantie sont les suivantes :

•La garantie n'est valable que sur présentation de la facture du produit.

•Pendant la période qui s'écoule entre le contact avec le service technique et la réparation de l'appareil, aucun dédommagement à titre de dommages-intérêts ne sera versé pour le temps où l'appareil est hors service.

•PcComponentes autorise les améliorations que l'utilisateur peut apporter à l'appareil sans perdre la garantie, comme l'augmentation de la mémoire ou du stockage. Toutefois, PcComponentes ne couvre pas l'extension de la garantie de l'appareil, de sorte qu'en cas d'incident, l'appareil devra être envoyé avec les pièces d'origine

#### uniquement.

•Si, pour quelque raison que ce soit, l'appareil est reçu chez PcComponentes avec des pièces qui ne sont pas d'origine, PcComponentes se réserve le droit de déduire la différence économique correspondant aux pièces

#### d'origine manquantes.

#### Exclusions de la garantie

• Dommages causés par une négligence ou une mauvaise utilisation, un montage ou une installation incorrecte, ainsi que des influences extérieures, telles que : la foudre atmosphérique ou électrique, l'humidité des inondations, etc.

- Dommages causés par une installation incorrecte ou une connexion électrique inadéquate.
- Dommages esthétiques (tels que rayures, éclats, etc.) résultant de l'utilisation.
- Dommages causés par une manipulation de l'utilisateur et/ou un service technique non autorisé.

• Perte ou dommage aux données, logiciels ou tout support de stockage amovible. Il est recommandé d'avoir une copie de sauvegarde de vos données avion

· Veuillez noter que PcComponentes peut choisir de remplacer le produit afin que les données stockées dans l'original

l'ordinateur peut être inaccessible en permanence.

• Tous les composants non originaux de l'équipement installés dans les mises à jour effectuées, ainsi que tout accessoires non originaux.

• Tout logiciel non fourni à l'origine avec l'équipement.

#### Entretien du produit et résolution de problèmes

• Pour maintenir des performances optimales, un produit nécessite une attention régulière aux appareils portables tels que le flux d'air, le contrôle de la poussière et les mises à niveau pertinentes. Veuillez entretenir régulièrement l'équipement pour garantir sa longévité.

mises à jour pertinentes. Veuillez entretenir régulièrement l'équipement pour garantir sa longévité.

• Si un produit tombe en panne, PcComponentes identifiera la cause du problème et déterminera si le problème est couvert.

sous garantie Dans le cas contraire, des frais supplémentaires pourraient s'appliquer pour diagnostiquer le problème et le résoudre.

• Il est nécessaire que le client collabore à l'évaluation d'un produit défectueux, il peut demander PcComponentes

quelques manipulations simples sur le produit.

#### **Pour bénéficier de la garantie, veuillez contacter le centre où vous avez acheté ce produit ou nous contacter via notre centre d'assistance :**

https://www.pccomponentes.com/soporte/ou code QR >

LA GARANTIE N'AFFECTE PAS LES DROITS DU CONSOMMATEUR EN CAS DE NON-CONFORMITÉ DES

**40** PRODUITS PAR RAPPORT AU CONTRAT.

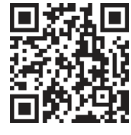

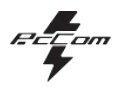

## FR

## **CONSEILS EN MATIÈRE DE SÉCURITÉ**

#### UTILISATION

Gardez le moniteur à l'écart de la lumière directe du soleil, des poêles et de toute autre source de chaleur

Gardez le moniteur éloigné des sources d'eau.

Retirez tous les objets qui pourraient tomber dans les trous de ventilation ou demandez un bon refroidissement des composants électroniques du moniteur.

Ne touchez pas et ne laissez pas tomber le moniteur pendant son fonctionnement ou son transport.

## **CONSEILS D'ENTRETIEN**

#### **ATTENTION**

Ne placez pas le moniteur sous la pluie, dans un environnement humide, et n'ouvrez pas le boîtier du moniteur afin

d'éviter tout risque d'électrocution et/ou de danger mécanique.

Avant de nettoyer le moniteur, débranchez le cordon d'alimentation du secteur.

#### **SOIN DU MONITEUR**

Pour nettoyer votre écran, humidifiez légèrement un chiffon doux et propre avec de l'eau.

Si possible, utilisez un chiffon ou une solution spéciale pour nettoyer l'écran. N'utilisez pas de benzène, de diluants ammoniaqués, de nettoyants abrasifs ou d'air comprimé.

Utilisez un chiffon légèrement humide et tiède pour nettoyer le cadre. Évitez l'utilisation de tout type de détergents, car

certains peuvent laisser un film blanchâtre sur les plastiques.

Débranchez le moniteur s'il ne va pas être utilisé pendant une période prolongée.

Pour éviter tout risque d'électrocution ou de dommages permanents sur l'appareil, n'exposez pas le moniteur à la poussière, à la pluie, à l'eau ou à une humidité excessive. Si le moniteur est mouillé, essuyez-le avec un chiffon sec dès

que possible.

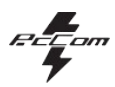

## **1. Description du produit**

## **Contenu de la caisse**

Vérifiez que le contenu est complet avant d'utiliser l'appareil. S'il manque des composants, contactez votre revendeur.

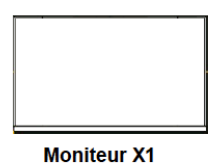

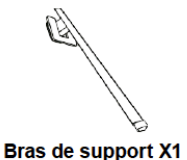

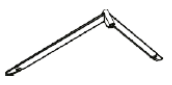

Base de support X1

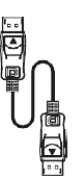

**Adaptateur** 

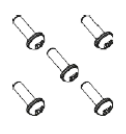

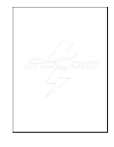

**Câble DP** 

de courant  $X<sub>1</sub>$ 

Vis X5

**Manuel de l'utilisateur X1** 

## **2. UTILISATION DE BASE**

## **2.1 Panneau de sélection du moniteur**

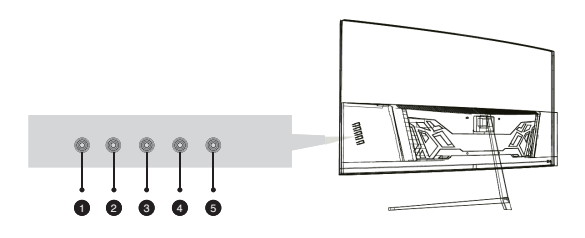

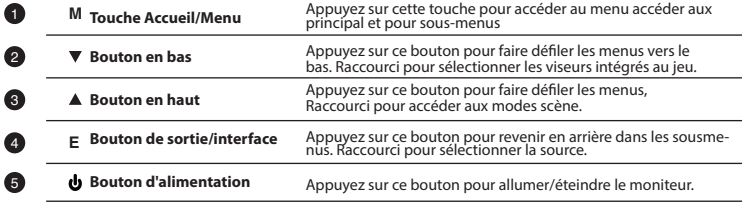

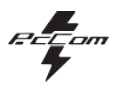

## **3 Installation**

#### **3.1 Installation du support**

Ouvrez la boîte, retirez le produit ainsi que l'emballage et placez-le sur une surface plane avec un espace tel qu'une table.

Insérez la base dans le bras et utilisez 2 vis n°1.

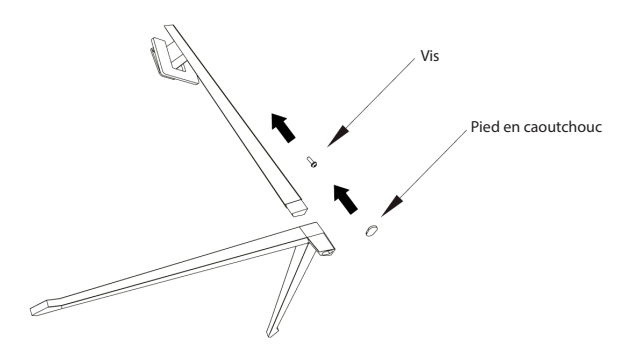

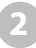

Placez l'appareil avec précaution sur un bureau ou une table et protégez l'écran. Placez la base assemblée dans le logement correspondant du boîtier arrière et fixez-la jusqu'à ce que vous entendiez le déclic du système de sécurité.

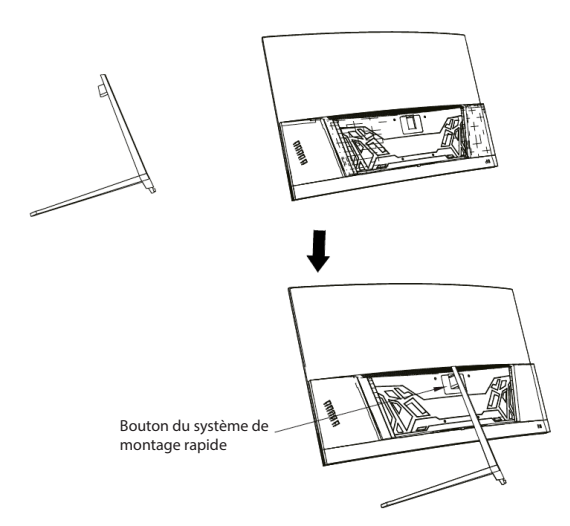

**2**

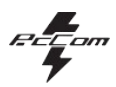

## **4. Installation au mur**

Ouvrez la boîte, retirez le produit ainsi que l'emballage et placez-le sur une surface plane avec un espace tel qu'une table.

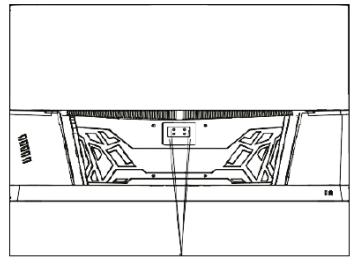

Système d'ancrage VESA

866 8

Vis x4

Installez le moniteur au mur, avec le support VESA ou le support installé pour sa fixation au mur (non inclus) conformément aux instructions du fabricant.

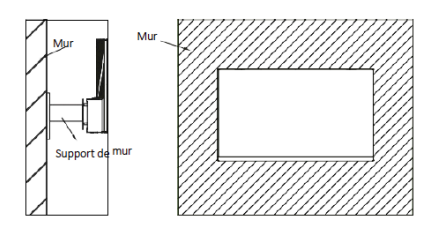

## **5. Utilisation de base**

1. Insérez une source vidéo dans n'importe lequel des ports, HDMI ou DisplayPort (DP). Le câble HDMI n'est pas inclus. 2. Branchez la source d'alimentation sur le courant et l'alimentation au moniteur. Il est conseillé d'utiliser un dispositif de sécurité contre le courant pour éviter les problèmes causés par le courant dans l'installation.

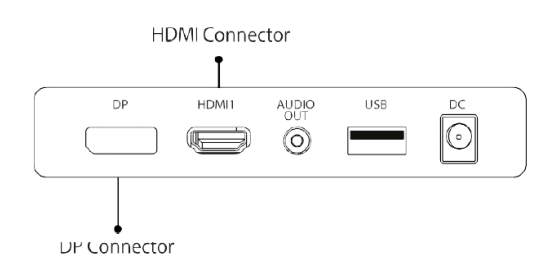

## **FreeSync**

Cette fonction est désactivée par défaut. Pour l'activer, assurez-vous que votre matériel prend en charge la fonction FreeSync et que les pilotes de votre carte graphique sont à jour. Un avertissement apparaît lors de la connexion d'un câble HDMI ou DP à votre moniteur. Si ce n'est pas le cas, vous pouvez consulter le menu OSD du moniteur pour activer cette fonction. Si vous devez activer cette fonction sur votre carte graphique, consultez le manuel de votre carte graphique.

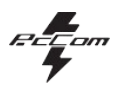

## **6. Ports du moniteur**

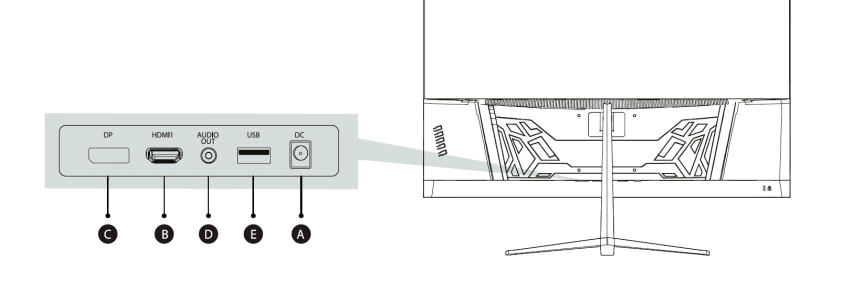

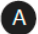

## **Port d'alimentation**

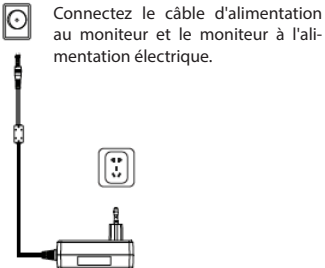

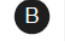

## **Interface HDMI**

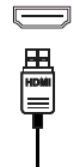

Connectez un câble HDMI à n'importe quel appareil compatible avec une sortie HDMI.

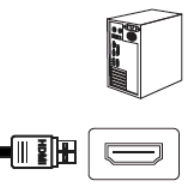

**Interface DisplayPort (DP)**

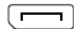

 $\overline{c}$ 

Connectez un câble DisplayPort à n'importe quel dispositif compatible avec une sortie DisplayPort (DP).

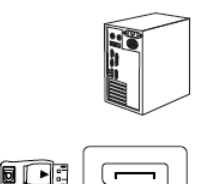

## $\bullet$

#### **Sortie Audio**

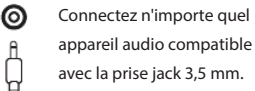

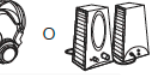

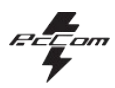

## **7. Menu OSD (affichage à l'écran)**

Le menu On Screen Display (OSD) est utilisé pour ajuster les préférences et les paramètres du moniteur lui-même. Il apparaîtra dans le coin inférieur droit une fois que vous l'aurez activé.

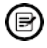

**2**

Al encender el monitor por primera vez, las configuraciones se ajustan de manera automàtica, estaran establerts els valors òptims en funció del dispositiu connectat (PC/consola).

Appuyez sur ( $\mathbf{\Phi} \cdot \mathbf{A} \cdot \mathbf{B}$   $\mathbf{\Phi}$  ) l'un des boutons pour activer le menu.

Appuyez « pour accéder au début du menu.

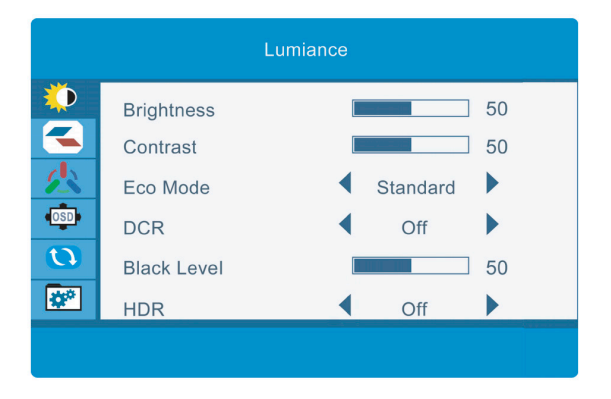

Appuyez  $\triangle$ sur  $\nabla$ ou pour naviguer entre les fonctions.

La sélection actuelle est mise en évidence, appuyez sur  $\Omega$  pour accéder au sou smenu ou pour sélectionner. Naviguez dans les options avec  $\triangle$ ou  $\nabla$  et faites défiler les sous-menus à l'aide de  $\bigcirc$ .

Appuyez sur  $\triangle$  pour revenir en arrière dans les sous-menus ou quitter le menu OSD.

**3**

**4**

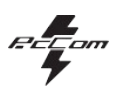

## **7.1 Fonctions d'affichage à l'écran (OSD)**

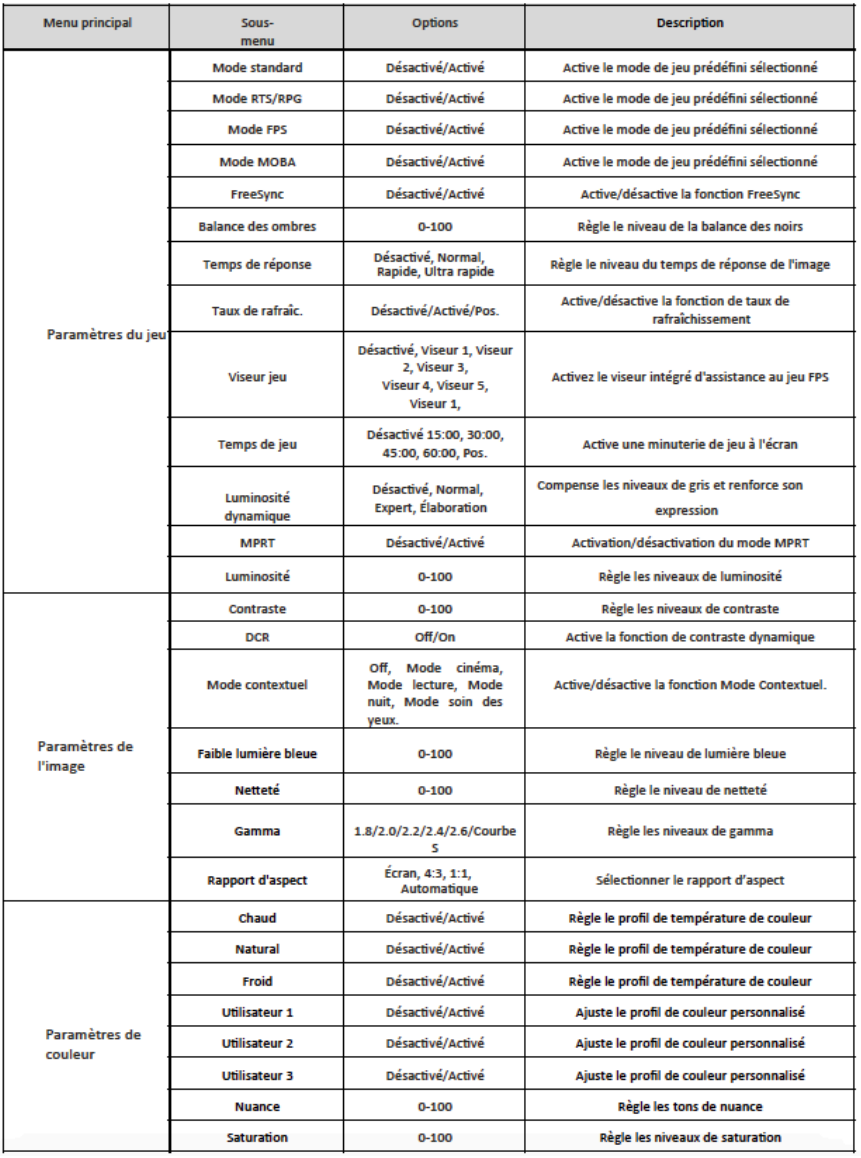

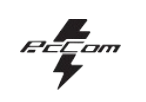

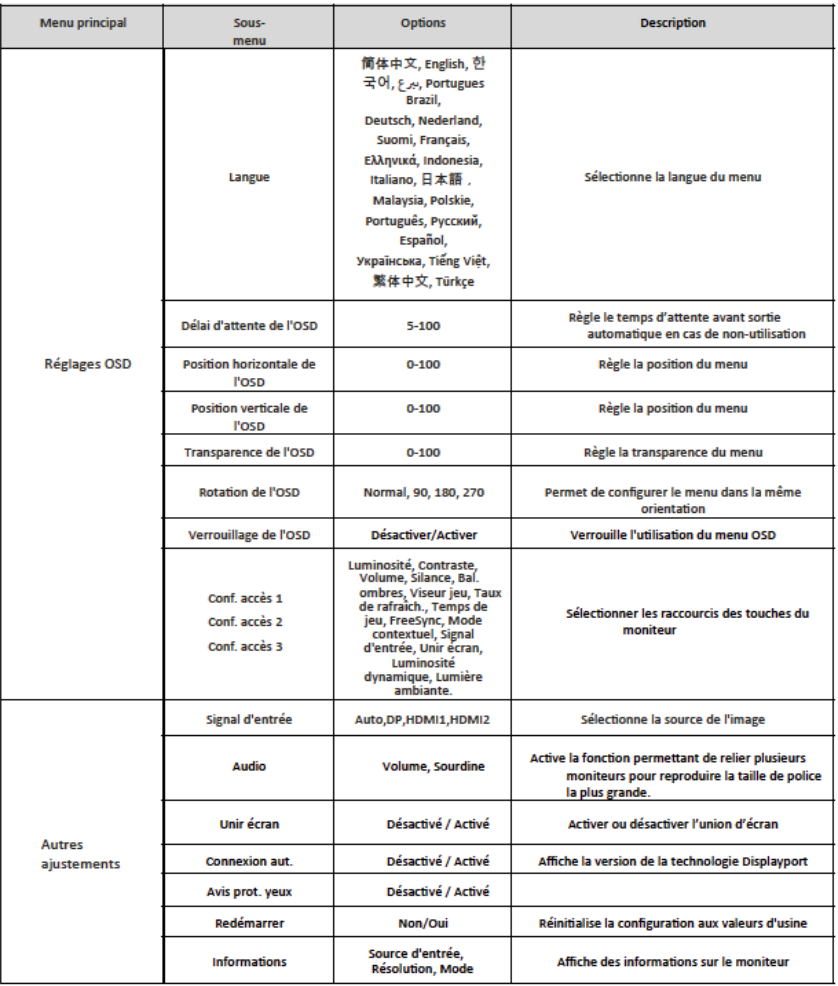

## **Discovery**<br>GAMING MONITOR

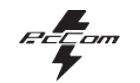

## 8. Spécifications techniques

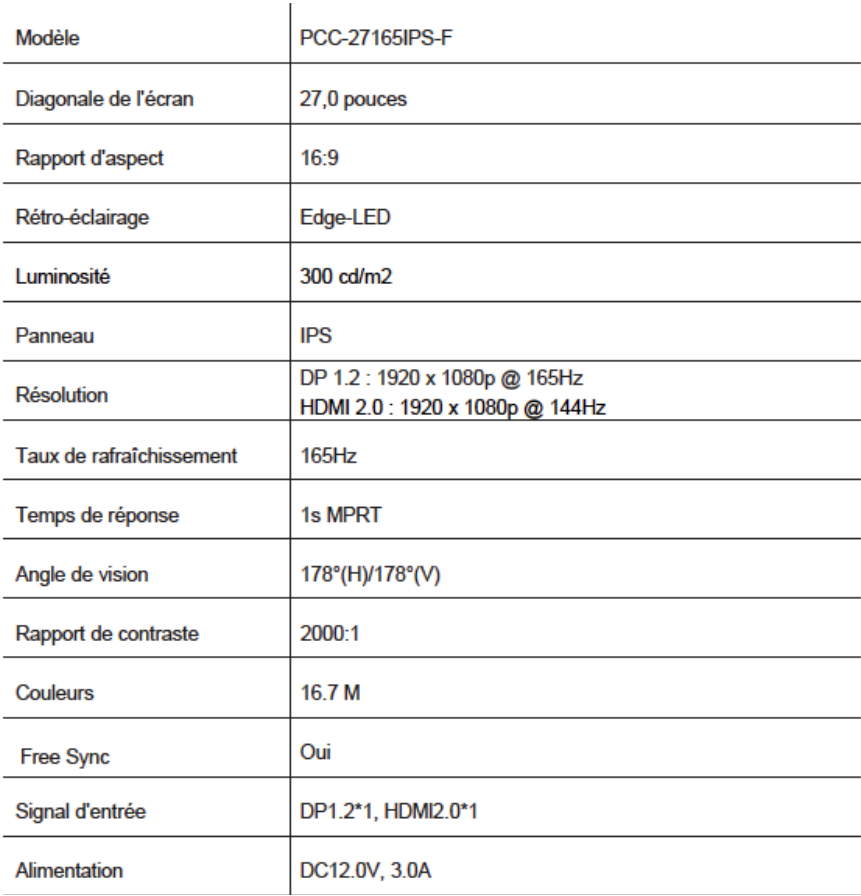

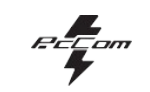

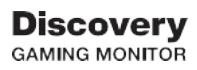

## **AUDIO**

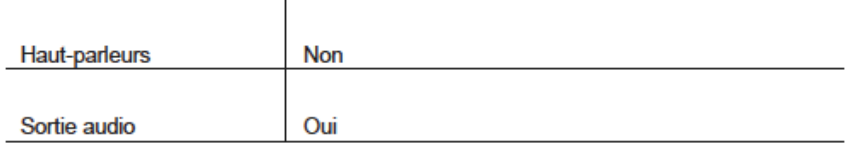

## **ACCESSOIRES**

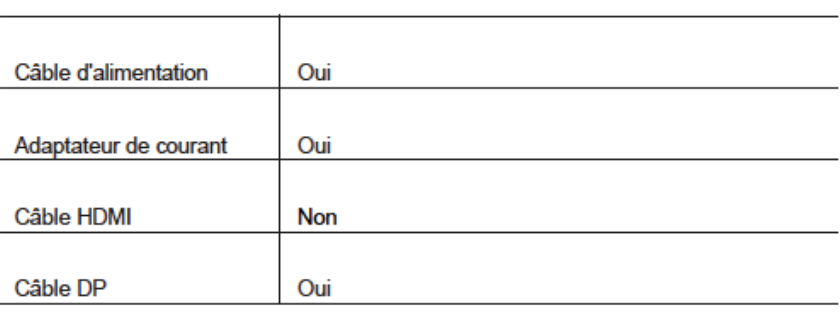

## **FONCTIONS SUPPLÉMENTAIRES**

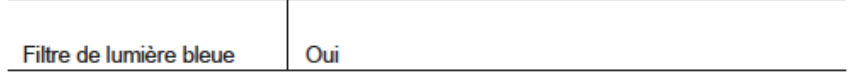

**REE**om

# GO2780 Elysium 27

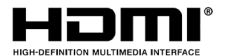

The terms HDMI and HDMI High-Definition Multimedia

Interface, and the HDMI Logo are trademarks or registered trademark of HDMI Licensing Administrator, Inc. in the United States and other countries.

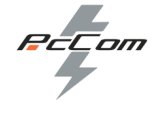

## Sehr geehrter Kunde :

**GARANTIF** 

Wir entschuldigen uns, wenn Ihr Produkt nicht wie erwartet funktioniert oder ein Herstellungsproblem vorliegt. Unser autorisierter Vertreter repariert, ersetzt, erstattet oder liefert Ersatzteile für das Produkt im Rahmen der Garantiebedingungen.

Die Garantie beginnt an dem Tag, an dem das Produkt bei einem autorisierten Händler oder über unsere Website gekauft wird. Die Garantiezeit für das Notebook beträgt 36 Monate (12 Monate Garantie für den Akku)

#### Garantiebedingungen

Die Garantiebedingungen lauten wie folgt:

•Die Garantie gilt nur gegen Vorlage der Produktrechnung.

•In der Zeit zwischen der Kontaktaufnahme mit dem technischen Kundendienst und der Reparatur des Geräts wird für die Zeit, in der das Gerät außer Betrieb ist, kein Schadensersatz gezahlt.

•PcComponentes ermöglicht Verbesserungen, die der Benutzer am Gerät vornehmen kann, ohne die Garantie zu verlieren, wie z. B. die Vergrößerung des Arbeitsspeichers oder der Speicherkapazität. Allerdings übernimmt PcComponentes keine Garantieverlängerung für das Gerät, sodass im Falle eines Zwischenfalls das Gerät mit den Originalteilen eingeschickt werden muss

#### einzigartig.

•Wenn das Gerät aus irgendeinem Grund mit nicht originalen Teilen bei PcComponentes eintrifft, behält sich PcComponentes das Recht vor, die wirtschaftliche Differenz entsprechend den fehlenden Originalteilen abzuziehen.

#### Ausschluss von der Garantie

• Schäden, die durch Nachlässigkeit oder Missbrauch, fehlerhafte Montage oder Installation sowie äußere Einflüsse wie atmosphärische oder elektrische Blitze, Überschwemmungsfeuchtigkeit usw. verursacht wurden.

• Schäden, die durch falsche Installation oder unzureichenden elektrischen Anschluss verursacht wurden.

• Kosmetische Schäden (z. B. Kratzer, Absplitterungen usw.), die durch den Gebrauch entstehen.

• Schäden, die durch Benutzermanipulation und/oder unbefugten technischen Service verursacht wurden.

• Verlust oder Beschädigung von Daten, Software oder Wechselspeichermedien. Es wird empfohlen, eine Sicherungskopie Ihrer Flugzeugdaten zu haben

· Bitte beachten Sie, dass PcComponentes möglicherweise das Produkt ersetzt, sodass die im Original gespeicherten Daten erhalten bleiben

Der Computer ist möglicherweise dauerhaft nicht erreichbar.

• Alle nicht originalen Komponenten der bei den durchgeführten Updates installierten Geräte sowie sämtliches nicht originales Zubehör.

• Jegliche Software, die nicht ursprünglich mit dem Gerät geliefert wurde.

Produktpflege und Fehlerbehebung

• Um eine optimale Leistung aufrechtzuerhalten, erfordert ein Produkt regelmäßige Aufmerksamkeit auf tragbare Geräte wie Luftzirkulation, Staubkontrolle und entsprechende Upgrades. Bitte warten Sie das Gerät regelmäßig, um seine Langlebigkeit zu gewährleisten.

relevante Updates. Bitte warten Sie das Gerät regelmäßig, um seine Langlebigkeit zu gewährleisten.

• Wenn ein Produkt ausfällt, ermittelt PcComponentes die Ursache des Problems und stellt fest, ob das Problem abgedeckt ist.

im Rahmen der Garantie. Andernfalls können zusätzliche Kosten für die Diagnose und Lösung des Problems anfallen.

• Ist es erforderlich, dass der Kunde bei der Bewertung eines fehlerhaften Produkts mitarbeitet, kann er PcComponentes anfordern

einige einfache Manipulationen am Produkt.

#### **Um von der Garantie zu profitieren, wenden Sie sich bitte an das Zentrum, bei dem Sie dieses Produkt gekauft haben, oder kontaktieren Sie uns über unser Support-Center:**

https://www.pccomponentes.com/soporte/ou oder QR-Code >

DIE GARANTIE BEEINTRÄCHTIGT NICHT DIE RECHTE VON

VERBRAUCHER IM FALLE DER NICHTKONFORMITÄT DES PRODUKTE versus VERTRAG.

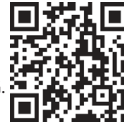

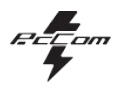

## **SICHERHEITSHINWEISE**

#### **VERWENDUNG**

Halten Sie den Monitor von direkter Sonneneinstrahlung, Öfen und anderen Wärmequellen fern

Halten Sie den Monitor von Wasserquellen fern.

Entfernen Sie alle Gegenstände, die in die Lüftungsöffnungen fallen könnten, oder sorgen Sie für eine ordnungsgemäße Kühlung der elektronischen Komponenten des Monitors.

Berühren Sie den Monitor während des Betriebs oder Transports nicht und lassen Sie ihn nicht fallen.

## **WARTUNGSHINWEISE**

## **VORSICHT**

Stellen Sie den Monitor nicht in den Regen, in eine feuchte Umgebung oder öffnen Sie das Monitorgehäuse nicht, um kein Risiko eines elektrischen Schlags und/oder mechanischer Gefahren einzugehen.

Ziehen Sie vor der Reinigung des Monitors das Netzkabel aus der Steckdose.

#### **PFLEGE DES MONITORS**

Um den Bildschirm zu reinigen, befeuchten Sie ein weiches, sauberes Tuch leicht mit Wasser.

Verwenden Sie zur Reinigung des Bildschirms nach Möglichkeit ein Tuch oder eine spezielle Lösung. Verwenden Sie kein Benzol, Ammoniakverdünner, Scheuermittel oder Druckluft.

Verwenden Sie zur Reinigung des Rahmens ein leicht feuchtes, warmes Tuch. Vermeiden Sie die Verwendung jeglicher Art von Reinigungsmitteln, da einige einen weißlichen Film auf Kunststoffen hinterlassen können.

Ziehen Sie den Netzstecker des Monitors, wenn er längere Zeit nicht benutzt wird.

Um kein Risiko eines elektrischen Schlags oder einer dauerhaften Beschädigung des Geräts einzugehen, setzen Sie den Monitor keinem Staub, Regen, Wasser oder übermäßiger Feuchtigkeit aus. Wenn der Monitor nass wird, wischen Sie ihn so schnell wie möglich mit einem trockenen Tuch ab.

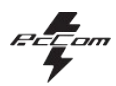

## **1. Beschreibung des Produkts**

#### **Inhalt der Box**

Überprüfen Sie den Inhalt vor dem Gebrauch auf Vollständigkeit. Sollten Teile fehlen, wenden Sie sich bitte an Ihren Händler.

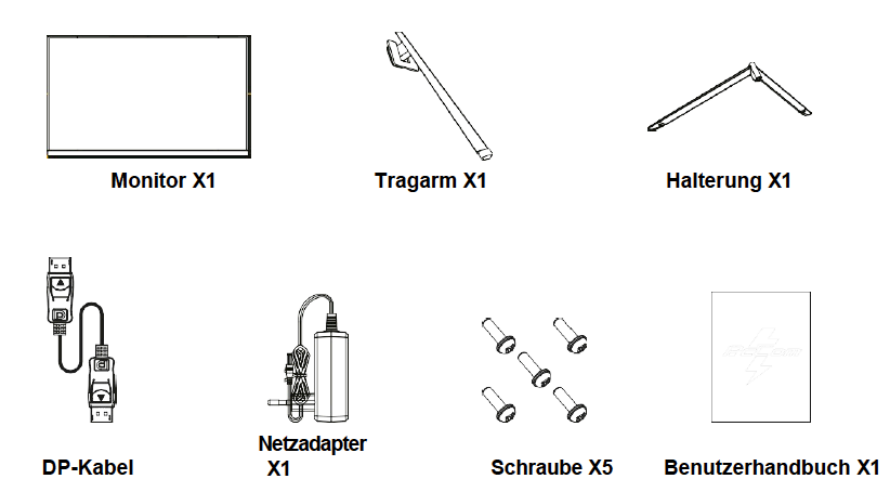

## **2. ALLGEMEINE VERWENDUNG**

## **2.1 Monitor-Auswahlfeld**

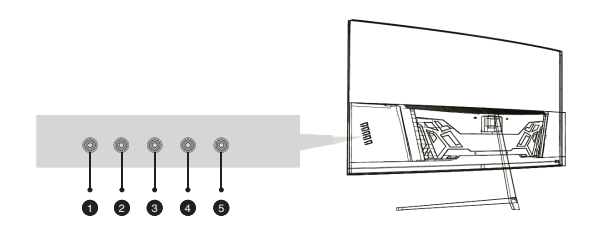

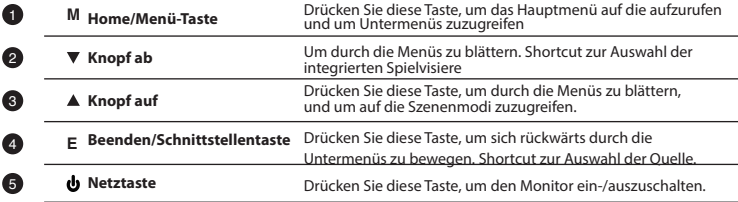

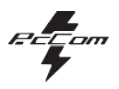

## **3. Installation**

#### **3.1 Montage der Halterung**

Öffnen Sie den Karton, nehmen Sie das Produkt und die Verpackung heraus und legen Sie es auf eine ebene Fläche mit ausreichend Platz, z. B. einen Tisch.

Setzen Sie die Basis in den Arm ein und verwenden Sie zwei Schrauben Nr. 1.

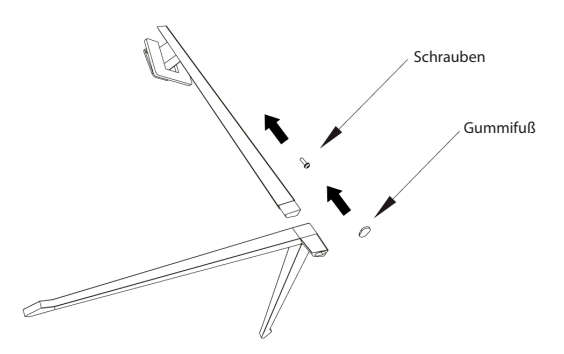

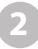

Legen Sie das Gerät vorsichtig auf einen Schreibtisch oder Tisch und schützen Sie den Bildschirm. Setzen. Sie die zusammengebaute Basisbaugruppe in die entsprechende Aussparung im hinteren Gehäuse und befestigen Sie sie, bis das Klicken des Sicherheitssystems zu hören ist.

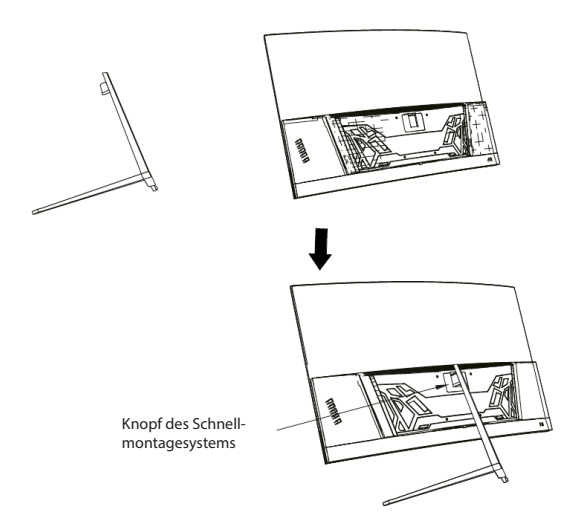

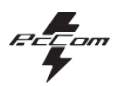

## **4. Wandmontage**

Öffnen Sie den Karton, nehmen Sie das Produkt und die Verpackung heraus und legen Sie es auf eine ebene Fläche mit ausreichend Platz, z. B. einen Tisch.

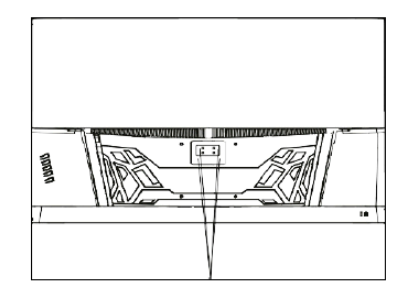

VESA-Befestigungssystem

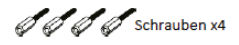

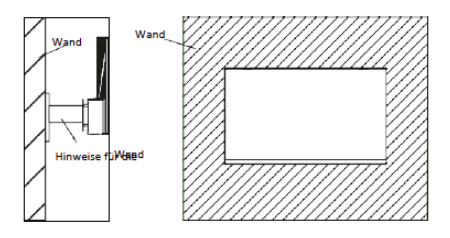

## **5. Allgemeine Verwendung**

Installieren Sie den Monitor an der Wand VESA-Halterung oder installierte Halterung zur Befestigung an der Wand (nicht im Lieferum-

fang enthalten)

Hersteller.

**2**

gemäß den Anweisungen des

1. Schließen Sie eine Videoquelle an einen der Ports an: HDMI oder DisplayPort (DP). HDMI-Kabel ist nicht im Lieferumfang enthalten.

2. Schließen Sie die Stromquelle an die Stromversorgung an und versorgen Sie den Monitor mit Strom. Es wird empfohlen, ein Gerät zu verwenden Stromsicherung, um Probleme zu vermeiden, die durch Strom in der Installation verursacht werden.

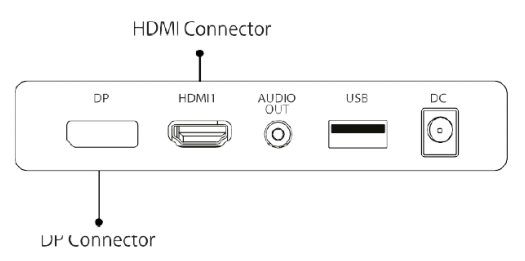

## **FreeSync**

Diese Funktion ist standardmäßig deaktiviert. Um es zu aktivieren, stellen Sie sicher, dass Ihre Hardware FreeSync unterstützt und Ihre Grafikkartentreiber auf dem neuesten Stand sind. Beim Anschließen eines HDMI- oder DP-Kabels an Ihren Monitor wird eine Warnung angezeigt. Wenn nicht, können Sie das OSD-Menü des Monitors überprüfen, um diese Funktion zu aktivieren. Wenn Sie diese Funktion auf Ihrer Grafikkarte aktivieren müssen, lesen Sie das Handbuch Ihrer Grafikkarte.

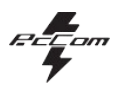

## **6. Ports überwachen**

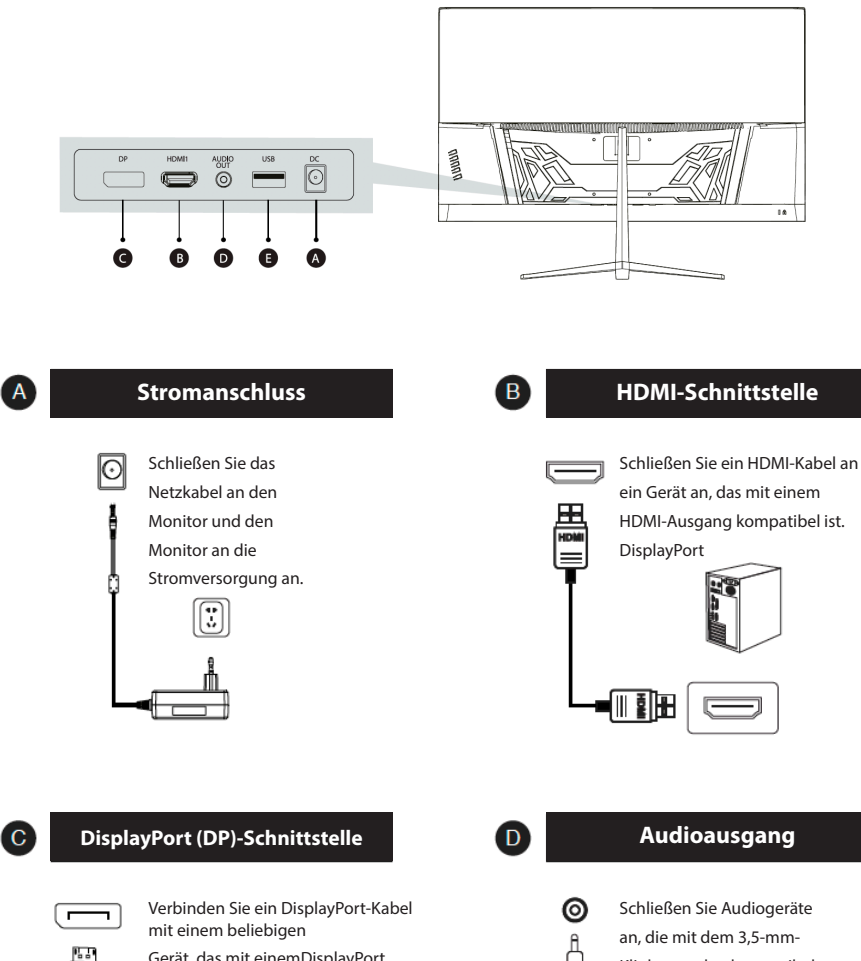

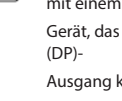

ore

Gerät, das mit einemDisplayPort Ausgang kompatibel ist.

Klinkenstecker kompatibel sind.

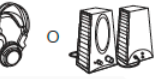

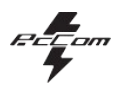

## **7. OSD-Menü (On-Screen-Display)**

Das On Screen Display (OSD)-Menü wird zum Anpassen von Präferenzen und Einstellungen für den Monitor selbst verwendet. Es erscheint in der unteren rechten Ecke, sobald Sie es aktivieren.

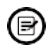

**2**

Beim ersten Einschalten des Monitors werden die Konfigurationen automatisch angepasst, Dadurch werden die optimalen Werte für das angeschlossene Gerät (PC/Konsole) eingestellt.

Drücken Sie (  $\Phi \blacktriangledown \blacktriangle \Theta \blacktriangle$ ) eine der Tasten, um das Menü zu aktivieren.

Drücken Sie um das Home-Menü aufzurufen.

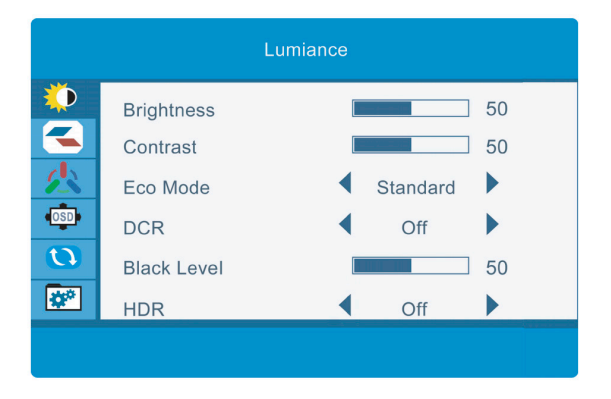

Presse  $\triangle$  oder  $\nabla$  um zwischen den Funktionen zu navigieren.

LDie aktuelle Auswahl wird hervorgehoben. Drücken Sie  $\Omega$ um das Untermenü

aufzurufen oder zu wählen. Navigieren Sie durch die Optionen mit  $\triangle$  oder  $\nabla$  und blättern Sie mit durch die Untermenüs.

Drücken Sieum in den Untermenüs zurückzugehen oder das OSD-Menü zu verlassen.

**3**

**4**

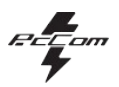

## **OSD-MENÜFUNKTIONEN**

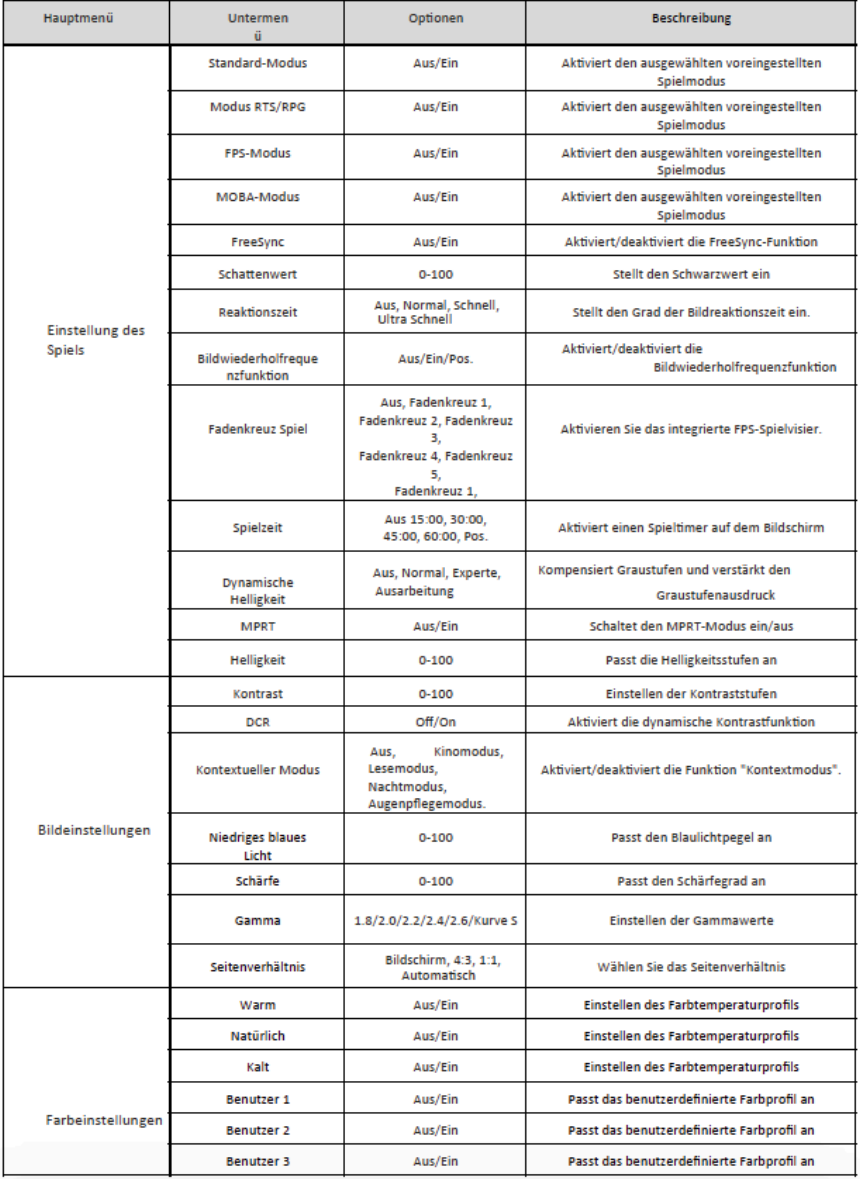

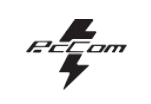

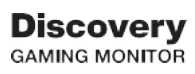

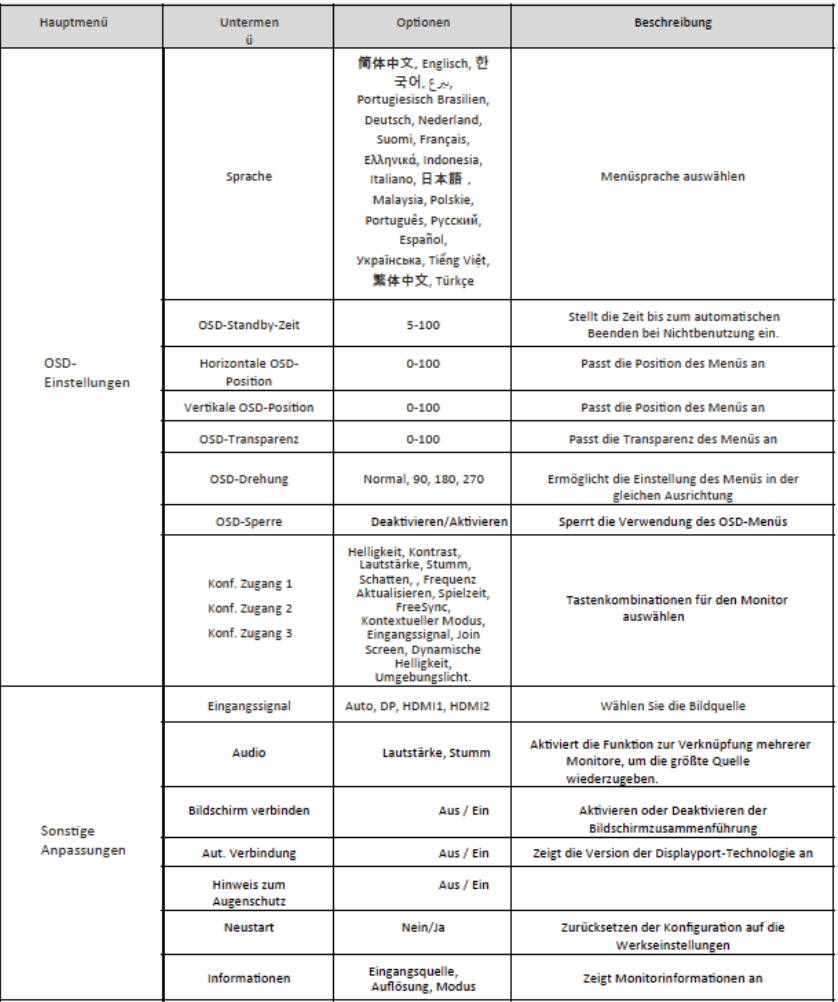

**Discovery**<br>GAMING MONITOR

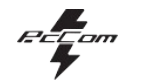

 $DE$ 

## **8. TECHNISCHE DATEN**

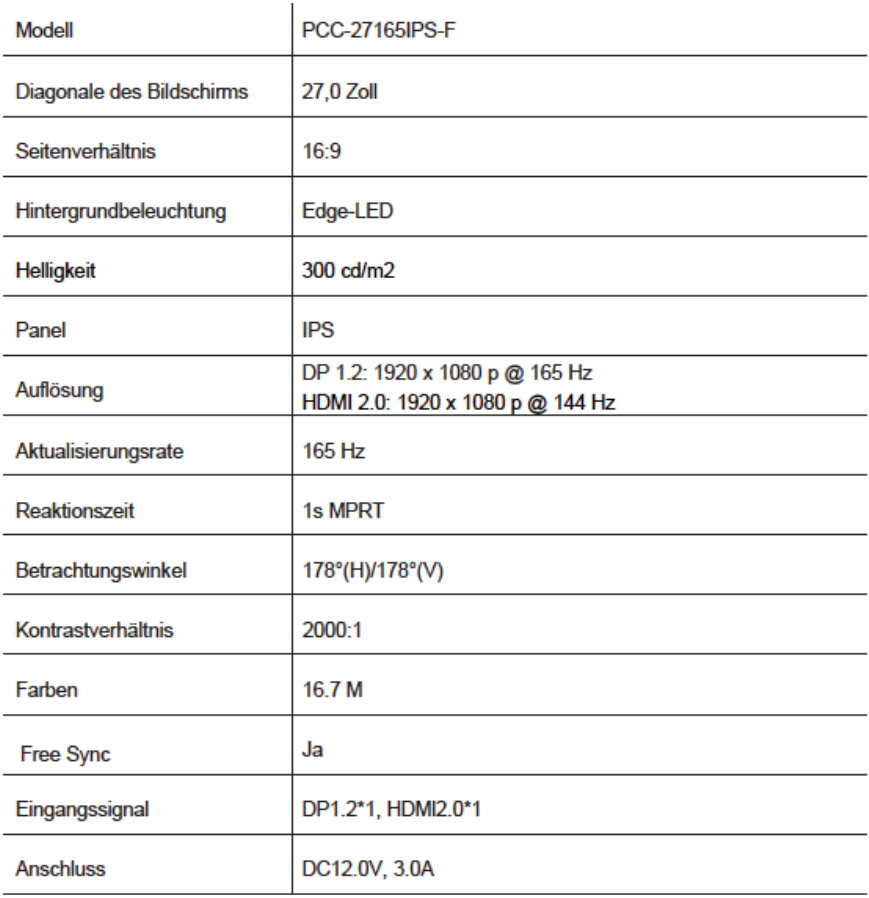

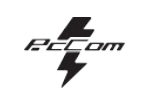

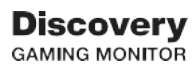

## **AUDIO**

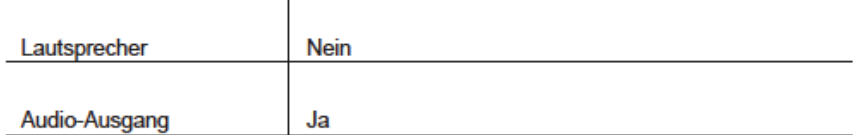

## **ZUBEHÖR**

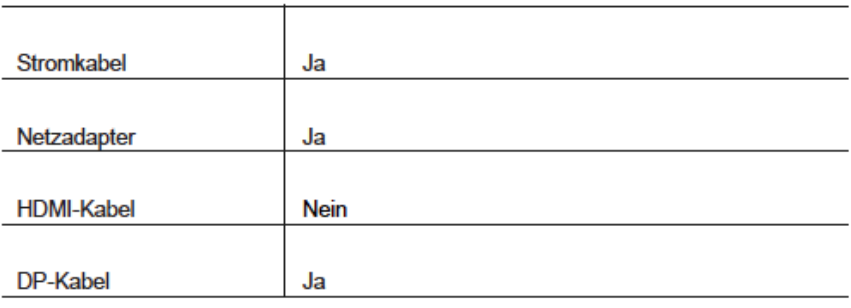

## **WEITERE FUNKTIONEN**

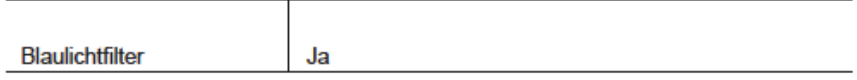

**REE**om

# GO2780 Elysium 27

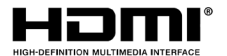

The terms HDMI and HDMI High-Definition Multimedia

Interface, and the HDMI Logo are trademarks or registered trademark of HDMI Licensing Administrator, Inc. in the United States and other countries.

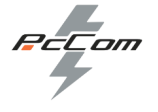

#### GARANZIA

#### Gentile Cliente :

Ci scusiamo se il tuo prodotto non funziona come previsto o c'è un problema di fabbricazione. Il nostro rappresentante autorizzato riparerà, sostituirà, rimborserà o fornirà parti di ricambio per il prodotto entro i termini della garanzia.

La garanzia decorre dal giorno dell'acquisto del prodotto presso un rivenditore autorizzato o tramite il nostro sito web. Il periodo di garanzia per il notebook è di 36 mesi (garanzia di 12 mesi per la batteria)

#### Condizioni di garanzia

#### Le condizioni della garanzia sono:

•La garanzia è valida solo dietro presentazione della fattura di acquisto del prodotto.

•Nel periodo che intercorre tra il contatto con il servizio di assistenza e la riparazione dell'apparecchio, non verrà corrisposto alcun risarcimento per il tempo in cui l'apparecchio è fuori servizio.

•PcComponentes autorizza i miglioramenti che l'utente può apportare all'apparecchiatura senza perdere la garanzia, come l'aumento della memoria o dello spazio di archiviazione. Tuttavia PcComponentes non coprirà l'estensione con la garanzia propria del dispositivo, quindi in caso di guasto il dispositivo dovrà essere inviato solo con le parti originali.

•Se in caso di guasto il dispositivo viene ricevuto con parti non originali, PcComponentes si riserva il diritto di detrarre la differenza economica per le parti originali mancanti.

#### Esclusioni dalla garanzia:

• Danni causati da negligenza o uso improprio, assemblaggio o installazione errati e influssi esterni come fulmini atmosferici o elettrici, umidità dovuta a inondazioni, ecc.

- Danni causati da un'installazione errata o da un collegamento elettrico inadeguato.
- Danni estetici (ad es. graffi, scheggiature, ecc.) derivanti dall'uso.
- Danni causati dalla manipolazione dell'utente e/o dall'assistenza tecnica non autorizzata.

• Perdita o danneggiamento di dati, software o supporti di archiviazione rimovibili. Si consiglia di avere una copia di backup dei dati del proprio aereo

· Si prega di notare che PcComponentes può sostituire il prodotto in modo che i dati memorizzati nell'originale siano preservati

Il computer potrebbe essere permanentemente non disponibile.

• Tutti i componenti non originali dei dispositivi installati durante gli aggiornamenti effettuati nonché tutti gli accessori non originali.

• Qualsiasi software non originariamente fornito con il dispositivo.

#### Cura del prodotto e risoluzione dei problemi

• Per mantenere prestazioni ottimali, un prodotto richiede un'attenzione regolare alle apparecchiature indossabili come la circolazione dell'aria, il controllo della polvere e gli aggiornamenti appropriati. Si prega di effettuare la manutenzione regolare del dispositivo per garantirne la longevità.

aggiornamenti rilevanti. Si prega di effettuare la manutenzione regolare del dispositivo per garantirne la longevità.

• Se un prodotto si guasta, PcComponentes determinerà la causa del problema e determinerà se il problema è coperto.

sotto la garanzia. In caso contrario, potrebbero essere applicati costi aggiuntivi per diagnosticare e risolvere il problema.

• Qualora sia necessario che il cliente collabori alla valutazione di un prodotto difettoso, può richiedere a PcComponentes alcune semplici manipolazioni sul prodotto.

#### **Per beneficiare della garanzia, contatta il centro dove hai acquistato questo prodotto o contattaci tramite il nostro centro di supporto:**

https://www.pccomponentes.com/soporte/ o codice QR> LA GARANZIA NON PREGIUDICA I DIRITTI DI CONSUMATORE IN CASO DI NON CONFORMITÀ DEL PRODOTTO RISPETTO AL CONTRATTO.

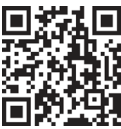

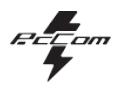

## **CONSIGLI PER LA SICUREZZA**

#### **USO**

Tenere il monitor lontano dalla luce solare diretta, da forni e da altre fonti di calore

Tenere il monitor lontano da fonti d'acqua.

Rimuovere eventuali oggetti che potrebbero cadere nelle aperture di ventilazione o garantire il corretto raffreddamento dei componenti elettronici del monitor.

Non toccare o far cadere il monitor durante il funzionamento o il trasporto.

## **CONSIGLI PER LA MANUTENZIONE**

#### **PRECAUZIONE**

Non posizionare il monitor sotto la pioggia o in un ambiente umido, né aprire l'alloggiamento onde evitare qualsiasi rischio di scosse elettriche e/o rischi meccanici.

Prima di pulire il monitor, scollegare il cavo di alimentazione dalla rete elettrica.

## **TRATTAMENTO DEL MONITOR**

Per pulire il display, inumidire leggermente un panno morbido e pulito con acqua

Se possibile, utilizzare un panno o una soluzione speciale per pulire il display. Non utilizzare benzene, diluenti ad ammoniaca, detergenti abrasivi o aria compressa.

Utilizzare un panno leggermente umido e caldo per pulire la cornice. Evitare l'uso di qualsiasi tipo di detersivo, in quanto alcuni possono lasciare una pellicola biancastra sulla plastica.

Scollegare il monitor se non lo si utilizzerà per un lungo periodo di tempo.

Per evitare il rischio di scosse elettriche o danni permanenti al dispositivo, non esporre il monitor a polvere, pioggia, acqua o umidità eccessiva. Se il monitor si bagna, pulirlo con un panno asciutto al più presto.

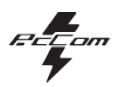

## **1. Descrizione del prodotto**

## **Contenuto della scatola**

Controlla che il contenuto sia completo prima di utilizzarlo. Se manca qualche componente, contatta il venditore.

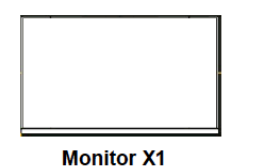

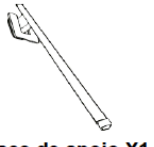

Braço de apoio X1

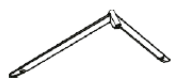

Base de apoio X1

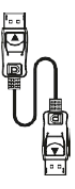

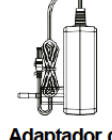

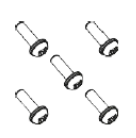

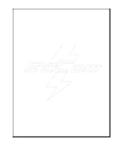

**Cabo DP** 

**Adaptador de** alimentação  $X<sub>1</sub>$ 

Parafuso X5

**Manual do utilizador X1** 

## **2. USO INIZIALE**

## **2.1 Pannello di selezione del monitor**

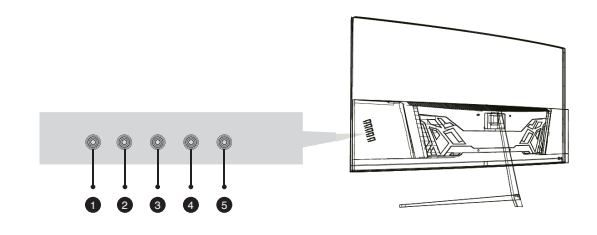

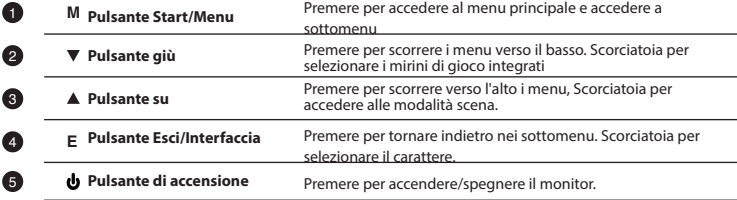

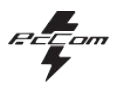

## **3. Installazione**

#### **3.1 Installazione del supporto**

Aprire la scatola, estrarre il prodotto e l'imballaggio e posizionarlo su una superficie piana con spazio sufficiente, ad esempio una scrivania. B. un tavolo.

Inserisci la base nel braccio e utilizza due viti n. 1.

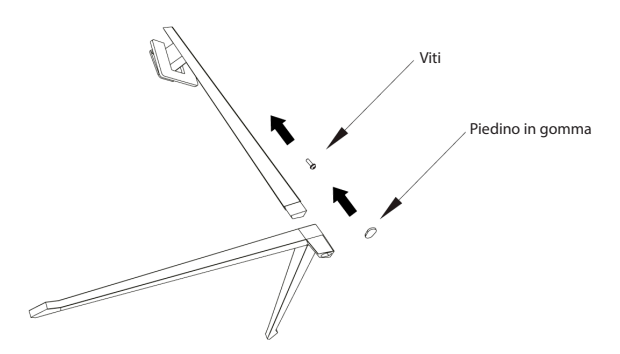

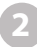

Posizionalo con attenzione su una scrivania o un tavolo e proteggi lo schermo. Posiziona il gruppo base assemblato nella rientranza corrispondente della carcassa posteriore e fissalo finché non si sente lo scatto di bloccaggio.

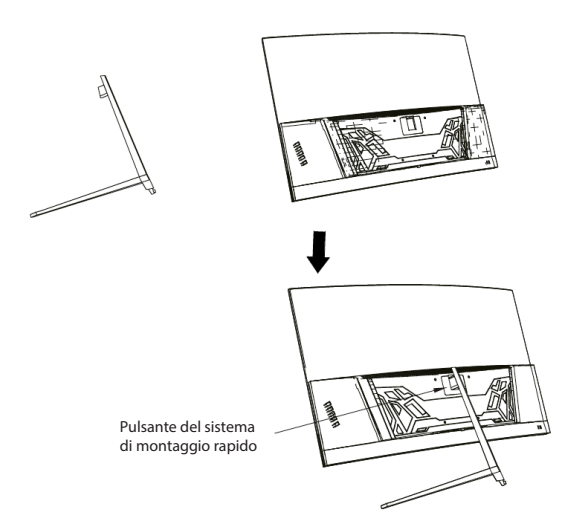

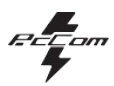

## **4. Installazione a parete**

Installare il monitor a parete, insieme al supporto VESA o alla supporto di montaggio a parete installata (non incluso) secondo le istruzioni del

Aprire la scatola, estrarre il prodotto e l'imballaggio e posizionarlo su una superficie piana con spazio sufficiente, ad esempio una scrivania. B. un tavolo.

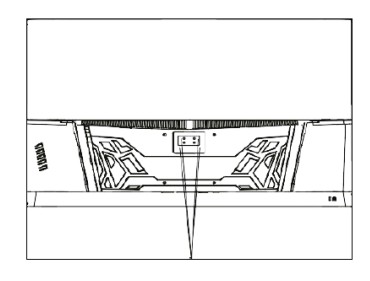

Ancoraggio per sistema VESA

86 6 6

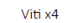

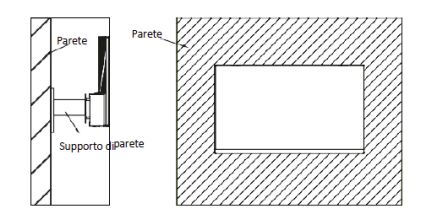

## **5. Utilizzo di inizio**

produttore.

**2**

- 1. Inserisci una sorgente video in una delle porte, HDMI o DisplayPort (DP). Il cavo HDMI non è incluso.
- 2. Collega l'alimentatore alla presa di corrente e al monitor. Si consiglia di utilizzare un dispositivo di protezione

amperometrica per evitare problemi derivanti dalla corrente presente nell'impianto.

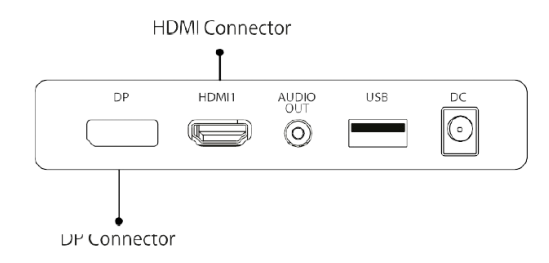

## **FreeSync**

Questa funzionalità è disabilitata per impostazione predefinita. Per abilitarlo, assicurati che il tuo hardware supporti FreeSync e che i driver della scheda grafica siano aggiornati. Viene visualizzato un avviso quando si collega un cavo HDMI o DP al monitor. In caso contrario, è possibile controllare il menu OSD del monitor per abilitare questa funzione. Se è necessario abilitare questa funzionalità sulla scheda grafica, consultare il manuale della scheda grafica.

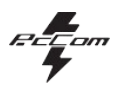

## **6. Porte del monitor**

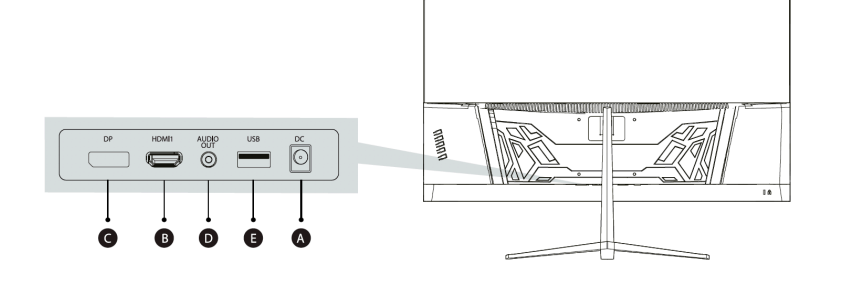

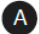

## **Porta di alimentazione**

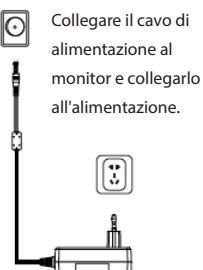

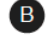

#### **Interfaccia HDMI**

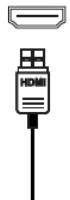

Collega un cavo HDMI a qualsiasi dispositivo che supporti l'uscita HDMI.

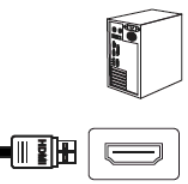

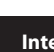

 $\overline{c}$ 

#### **Interfaccia DisplayPort (DP)**

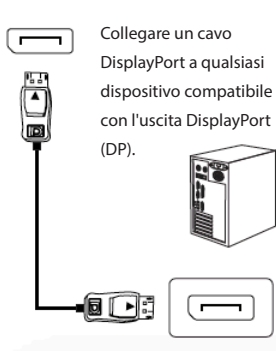

## $\bullet$

#### **Uscita audio**

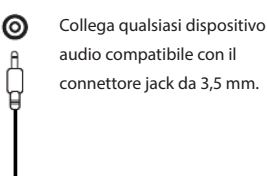

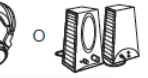

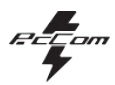

## **7. Menu OSD (visualizzazione sul display)**

Il menu On Screen Display (OSD) viene utilizzato per regolare le preferenze e le impostazioni del monitor stesso. Appare nell'angolo in basso a destra non appena lo attivi.

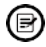

**2**

Beim ersten Einschalten des Monitors werden die Konfigurationen adattato automaticamente, Ciò significa che è impostato il valore ottimale per il dispositivo collegato (PC/Console).

Premere ( $\mathbf{\Phi} \cdot \mathbf{A} \cdot \mathbf{B}$   $\phi$ ) uno qualsiasi dei pulsanti per attivare il menu.

Premere  $\Phi$  per accedere all'inizio del menu.

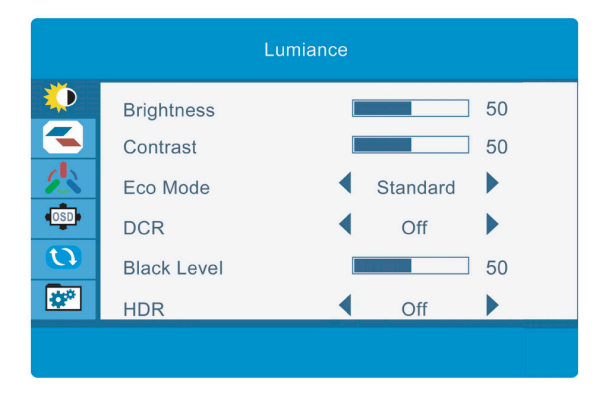

Premere  $\triangle$  o  $\nabla$  per navigare tra le funzioni. La selezione corrente verrà evidenziata, premere  $O$  per accedere al sottomenu o selezionare. Sfoglia le opzioni con $\blacktriangle$  o  $\nabla$  e avanza attraverso i sottomenu con  $\bigcirc$ .

Premere  $\triangle$  per tornare indietro nei sottomenu o uscire dal menu OSD.

**3**

**4**

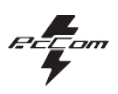

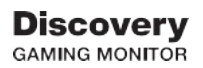

## **FUNZIONI DEL MENU OSD**

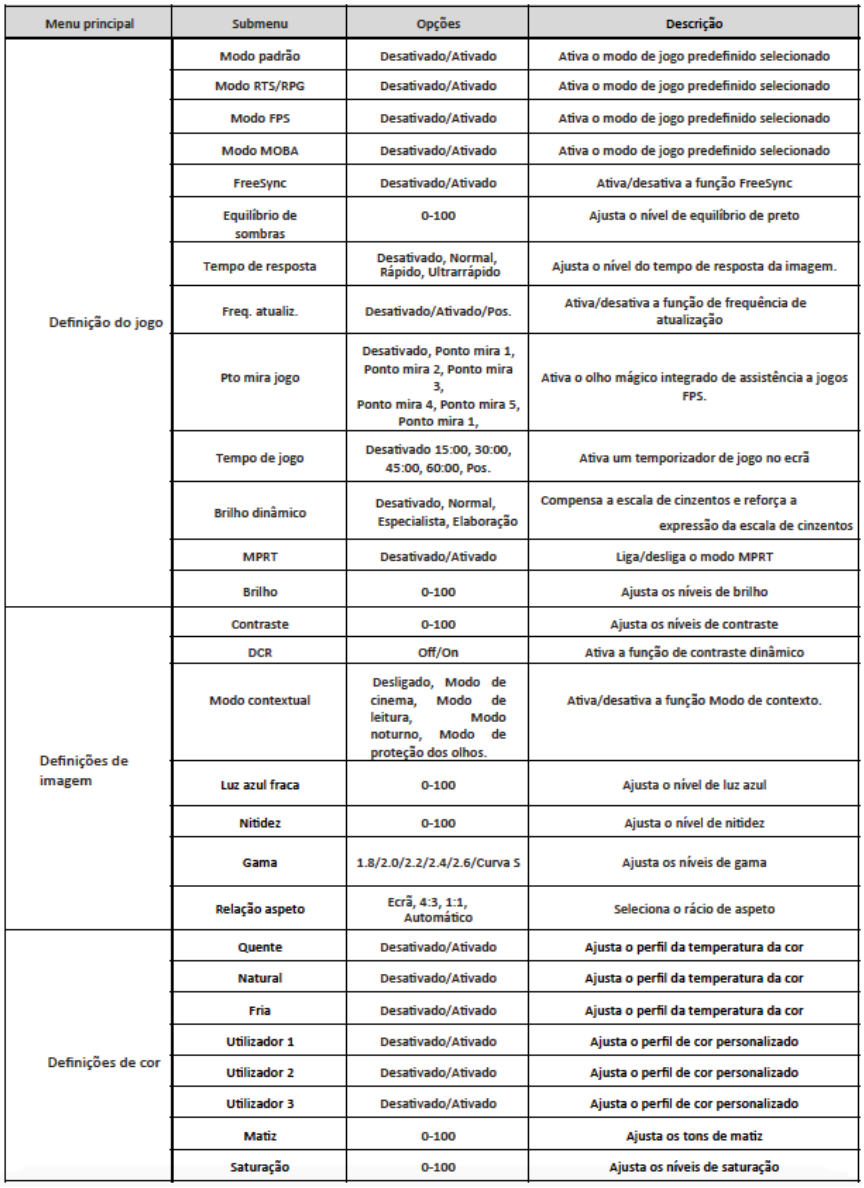

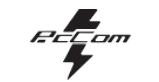

## **Discovery**<br>GAMING MONITOR

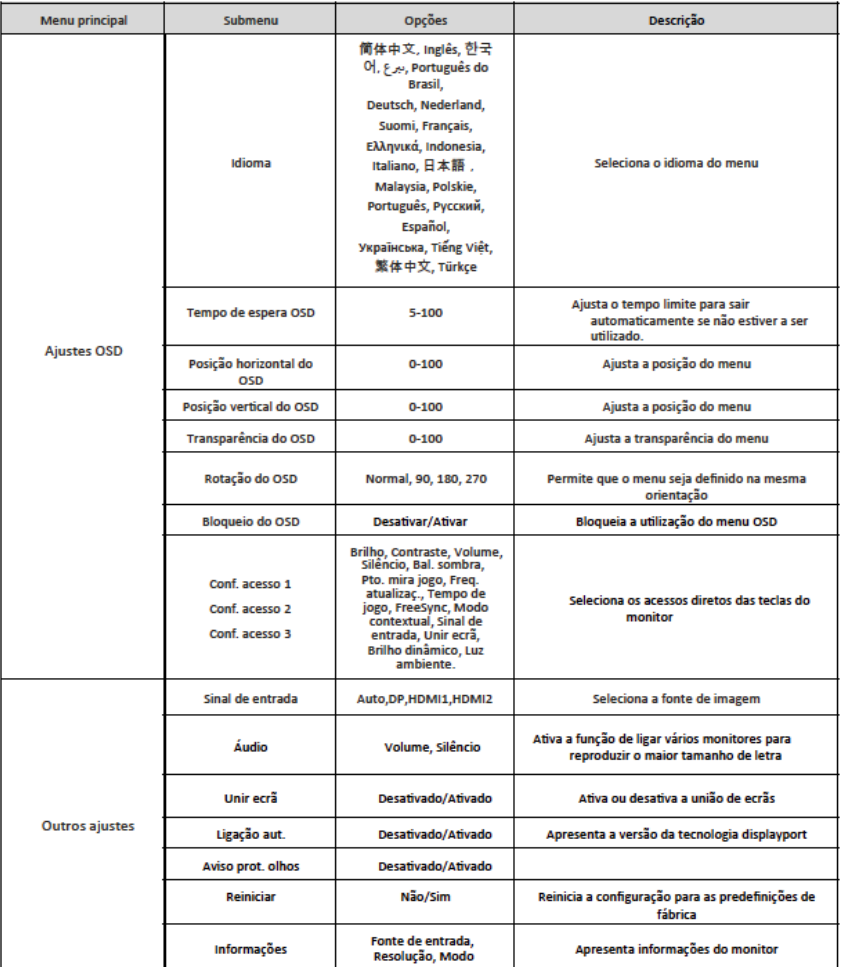
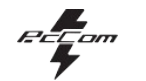

 $\bar{\Pi}$ 

# **8. SPECIFICHE TECNICHE**

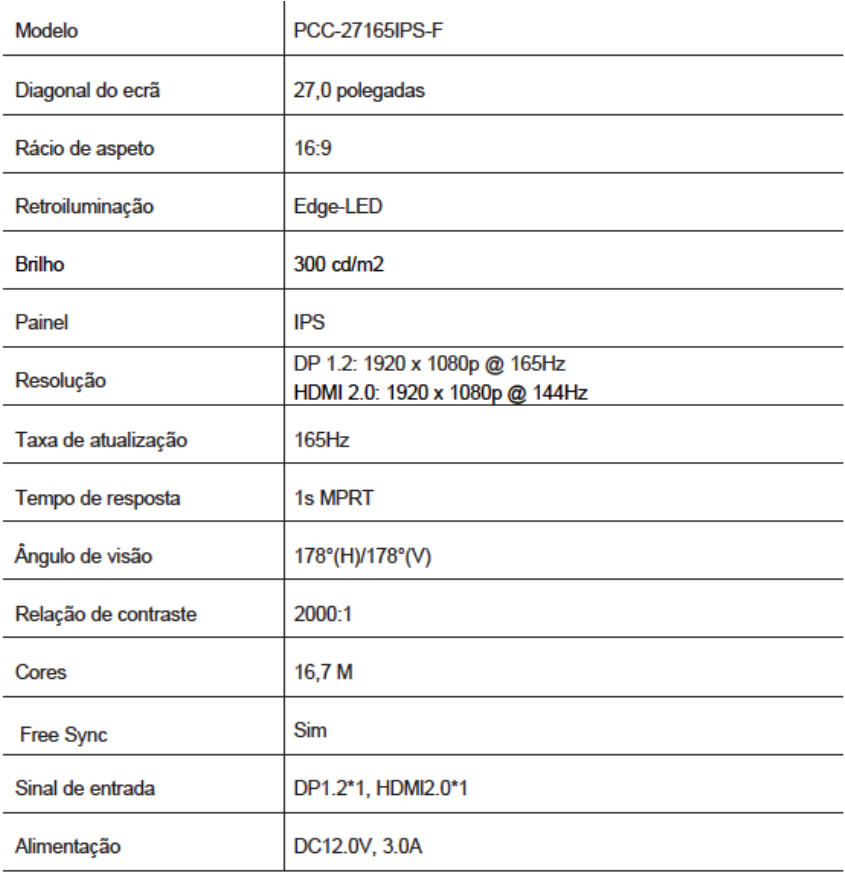

 $73$ 

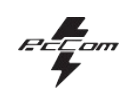

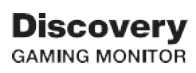

# ÁUDIO

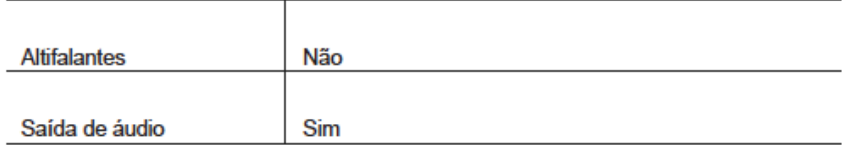

### **ACESSÓRIOS**

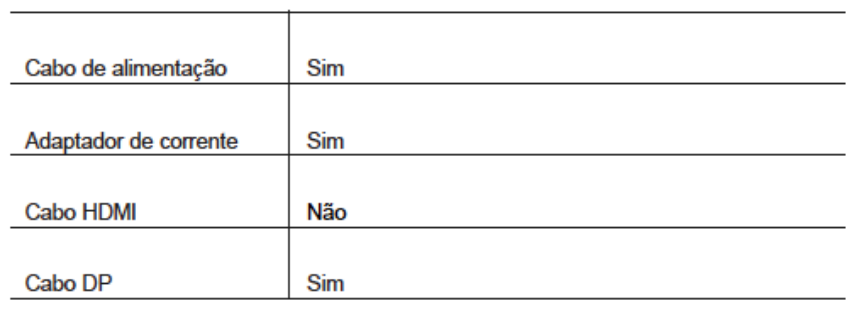

# **FUNÇÕES ADICIONAIS**

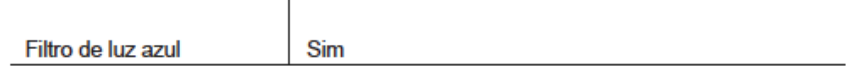

**REE**om

# GO2780 Elysium 27

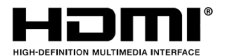

The terms HDMI and HDMI High-Definition Multimedia

Interface, and the HDMI Logo are trademarks or registered trademark of HDMI Licensing Administrator, Inc. in the United States and other countries.

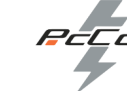

#### **GARANTIA**

#### Estimado cliente:

Pedimos desculpas se o seu produto não funcionar conforme o esperado ou se houver um problema de fabricação. Nosso representante autorizado irá reparar, substituir, reembolsar ou fornecer peças de reposição para o seu produto dentro do período de garantia.

A garantia começa a partir do dia da compra do produto em um revendedor autorizado ou através do nosso site. O período de garantia do notebook é de 36 meses (12 meses de garantia para a bateria)

#### Condições da garantia

As condições de garantia são:

•A garantia só é válida mediante apresentação da fatura de compra do produto.

•Durante o tempo que decorre entre o contacto com o serviço técnico e a reparação do aparelho, não será pago qualquer valor a título de danos pelo tempo que o aparelho estiver fora de serviço.

•A PcComponentes autoriza as melhorias que o utilizador possa fazer ao equipamento sem perder a garantia, tais como<br>aumento de memória ou armazenamento. Porém, a PcComponentes não cobrirá a extensão com a garantia própria aparelho. Portanto em caso de incidente o aparelho deverá ser enviado apenas com as peças originais.

•Se, no caso de algum incidente, o dispositivo for recebido na PcComponentes com peças que não sejam originais, esta reserva-se o direito de deduzir a diferença económica pela falta de peças originais.

#### Exclusões da garantia

• Danos causados por negligência ou uso indevido, montagem ou instalação incorreta e influências externas como raios<br>atmosféricos ou elétricos, umidade devido a inundações, etc.

- Danos causados por instalação incorreta ou conexão elétrica inadequada.
- Danos cosméticos (por exemplo, arranhões, lascas, etc.) resultantes do uso.
- Danos causados por manipulação do usuário e/ou assistência técnica não autorizada.

• Perda ou corrupção de dados, software ou mídia de armazenamento removível. É recomendável que você tenha uma cópia de backup dos dados da sua aeronave

· Observe que a PcComponentes pode substituir o produto para que os dados armazenados no original sejam preser- vados

Seu computador pode ficar permanentemente indisponível.

• Todos os componentes não originais dos dispositivos instalados durante as atualizações realizadas, bem como todos os acessórios não originais.

• Qualquer software não fornecido originalmente com o dispositivo.

#### Cuidados com o produto e resolução de problemas

• Para manter o desempenho ideal, um produto requer atenção regular aos equipamentos vestíveis, como circulação de ar, controle de poeira e atualizações apropriadas. Faça a manutenção do seu dispositivo regularmente para garantir sua longevidade.

atualizações relevantes. Faça a manutenção do seu dispositivo regularmente para garantir sua longevidade.

• Se um produto falhar, a PcComponentes determinará a causa do problema e determinará se o problema será coberto.

sob a garantia. Não fazer isso pode resultar em cobranças adicionais para diagnosticar e resolver o problema.

• Caso seja necessário que o cliente colabore na avaliação de um produto defeituoso, ele poderá solicitar PcComponentes algumas manipulações simples no produto.

#### **Para beneficiar da garantia, contacte o centro onde adquiriu este produto ou contacte-nos através do nosso centro de suporte:**

https://www.pccomponentes.com/soporte/ o código QR >

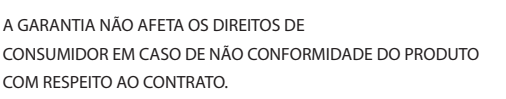

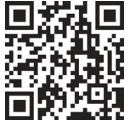

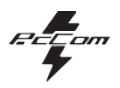

# **CONSELHOS DE SEGURANÇA**

#### **USO**

Mantenha o monitor longe da luz solar direta, fornos e outras fontes de calor

Mantenha o monitor longe de fontes de água.

Remova quaisquer objetos que possam cair nas aberturas de ventilação ou garanta o resfriamento adequado dos componentes eletrônicos do monitor.

Não toque nem deixe cair o monitor durante a operação ou transporte.

# **DICAS DE MANUTENÇÃO**

#### **PRECAUÇÃO**

Não coloque o monitor à chuva, num ambiente húmido, nem abra a caixa do monitor para evitar qualquer risco de choque

elétrico e/ou perigos mecânicos.

Antes de limpar o monitor, desligue o cabo de alimentação da rede elétrica.

#### **CUIDADOS A TER COM O MONITOR**

Para limpar o ecrã, humedeça ligeiramente um pano macio e limpo com água

Se possível, utilize um pano ou uma solução especial para limpar o ecrã. Não utilizar benzeno, diluentes de amoníaco, produtos de limpeza abrasivos ou ar comprimido.

Utilize um pano ligeiramente húmido e quente para limpar a moldura. Evite utilizar qualquer tipo de detergente, pois alguns podem deixar uma película esbranquiçada nos plásticos.

Desligue o monitor se não for utilizado durante um longo período de tempo.

Para evitar o risco de choque elétrico ou danos permanentes no dispositivo, não exponha o monitor a pó, chuva, água ou humidade excessiva. Se o monitor se molhar, limpe-o com um pano seco logo que possível.

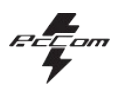

# **1. Descrição do produto**

### **Conteúdo da caixa**

Verifique se o conteúdo está completo antes de o utilizar. Se faltar algum componente, contacte o seu revendedor.

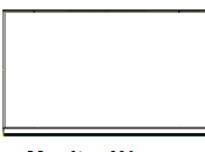

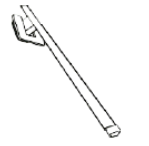

**Monitor X1** 

**Braccio di supporto X1** 

Base del supporto x1

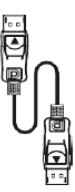

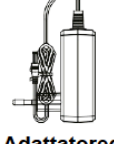

Cavo DP x1

**Adattatoredi** alimentazio ne x1

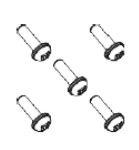

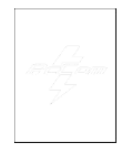

Vite X5

**Manuale d'uso X1** 

# **2. USO BÁSICO**

### **2.1 Painel de seleção do monitor**

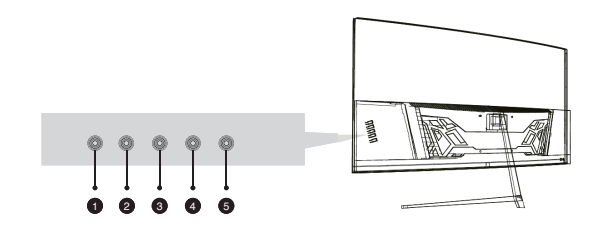

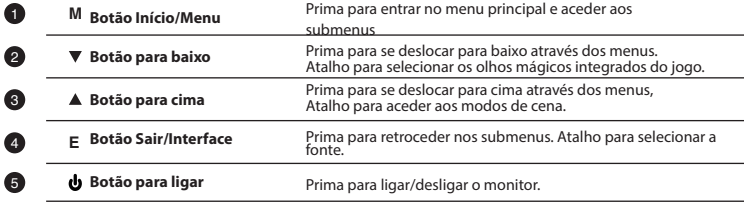

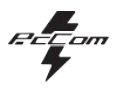

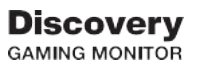

# **3. Instalação**

### **3.1 Instalação do suporte**

Abra a caixa, retire o produto e a embalagem e coloque-o sobre uma superfície plana e com espaço suficiente, como uma mesa. B. uma mesa.

Insira a base no braço e use dois parafusos nº1.

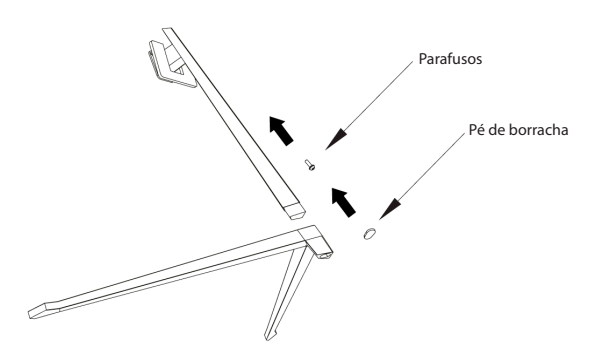

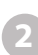

Coloque-o com cuidado sobre uma secretária ou mesa e proteja o ecrã. Coloque o conjunto da base montada na abertura correspondente na caixa traseira e fixe-o até ouvir um clique de do sistema de segurança.

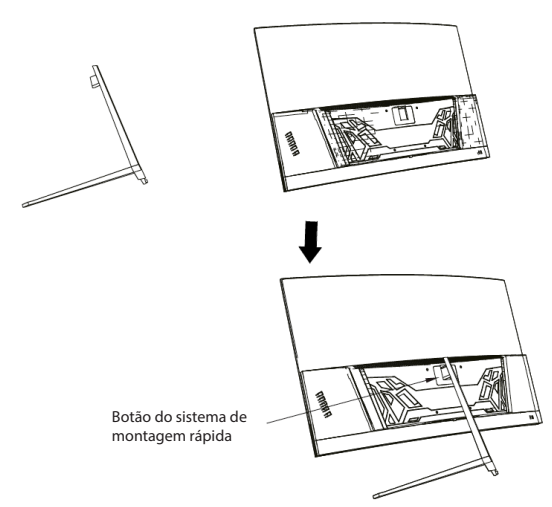

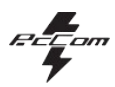

# **4. Instalação na parede**

Abra a caixa, retire o produto e a embalagem e coloque-o sobre uma superfície plana e com espaço suficiente, como uma mesa. B. uma mesa.

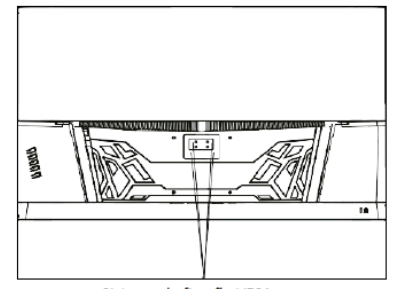

Sistema de fixação VESA

**SSS** rarafusos x4

Instale ou monitore na parede, juntamente com VESA ou suporte o suporte instalado para fixação parede (não incluída) de acordo com com conforme instruções do fabricante.

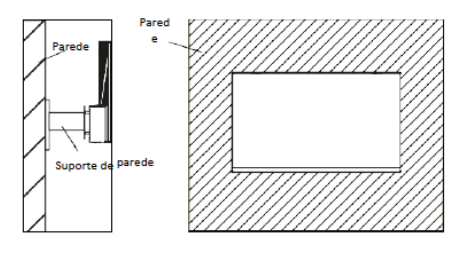

# **5. Uso básico**

**2**

1. Introduza uma fonte de vídeo em qualquer porta, HDMI ou DisplayPort (DP). O cabo HDMI não está incluído.

2. Ligue a fonte de alimentação à corrente e esta ao monitor. É aconselhável utilizar um dispositivo de segurança de corrente para evitar problemas relacionados com a corrente na instalação.

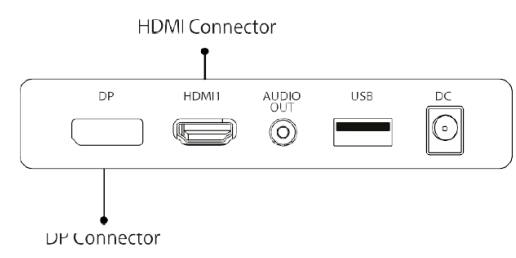

# **FreeSync**

Este recurso está desabilitado por padrão. Para habilitá-lo, certifique-se de que seu hardware seja compatível com FreeSync e que os drivers da placa gráfica estejam atualizados. Um aviso aparece quando você conecta um cabo HDMI ou DP ao monitor. Caso contrário, você pode verificar o menu OSD do seu monitor para ativar esse recurso. Se você precisar ativar esse recurso em sua placa gráfica, consulte o manual da placa gráfica.

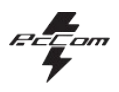

# **6. Portas do monitor**

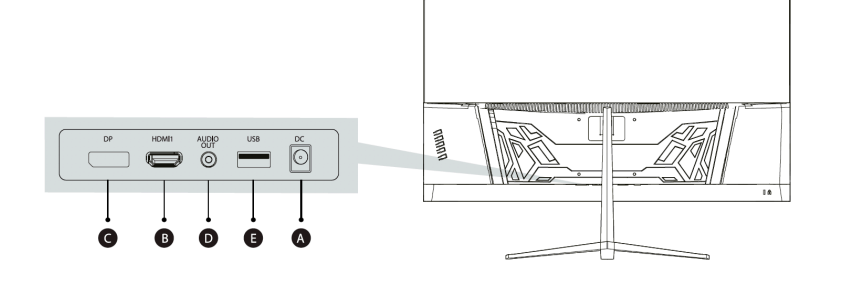

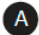

### **Porta de alimentação**

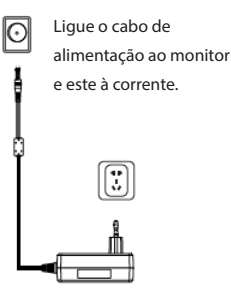

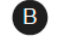

#### **Interface HDMI**

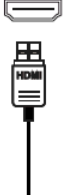

Ligue um cabo HDMI a qualquer dispositivo compatível com saída HDMI.

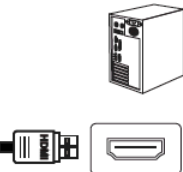

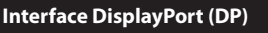

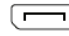

 $\overline{c}$ 

Ligue um cabo DisplayPort a qualquer dispositivo compatível com saída DisplayPort (DP).

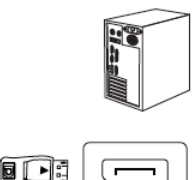

# $\bullet$

#### **Saída de áudio**

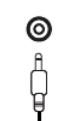

Ligue qualquer dispositivo de áudio compatível com a ficha de 3,5 mm.

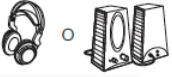

PT

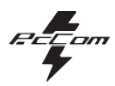

# **7. Menu OSD (organizado no ecrã)**

O menu On Screen Display (OSD) é usado para ajustar preferências e configurações do próprio monitor. Ele aparece no canto inferior direito assim que você o ativa.

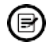

**2**

 $\implies$  Uma vez exibidos os monitores, a configuração é automaticamente adaptada, Isto significa que o valor ideal para o dispositivo conectado (PC/Console) está definido.

Prima ( $\mathbf{\hat{d}} \cdot \mathbf{V} \triangleq \mathbf{\hat{p}}$   $\phi$ ) qualquer um dos botões para ativar o menu.

Prima  $\Phi$  para aceder ao início do menu.

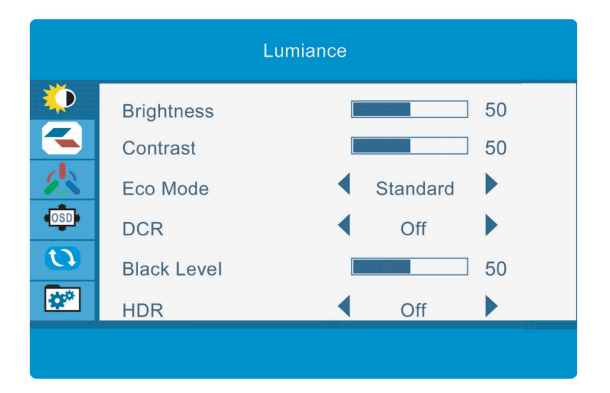

Prima **A** ou **v** para navegar entre as funções. A seleção atual será realcada, prima $\Omega$  para aceder ao submenu ou selecione Navegar entre as opções com  $\blacktriangle$  ou  $\nabla$  e avance nos submenus com  $\bigcirc$ 

Prima  $\triangle$  para voltar a percorrer os submenus ou sair do menu OSD.

**3**

**4**

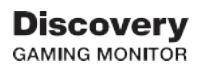

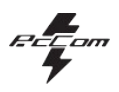

# **FUNÇÕES DO MENU OSD**

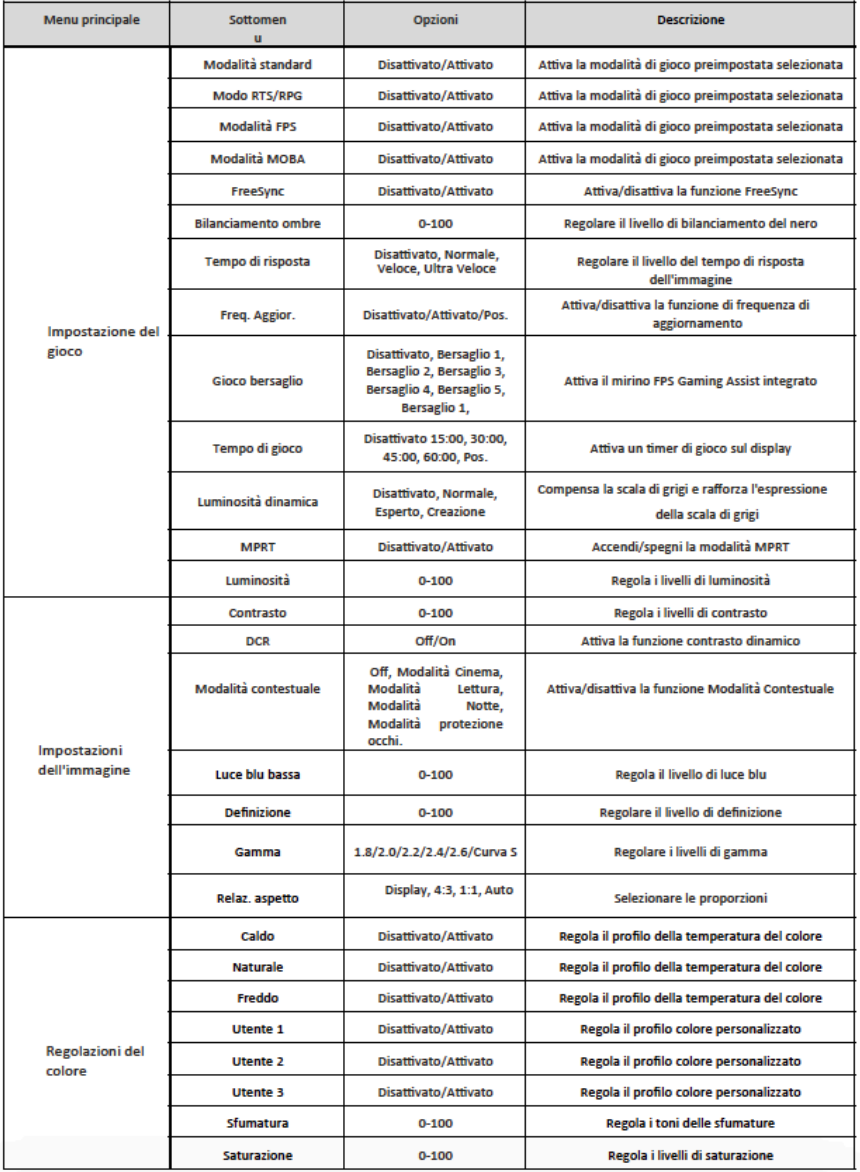

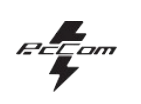

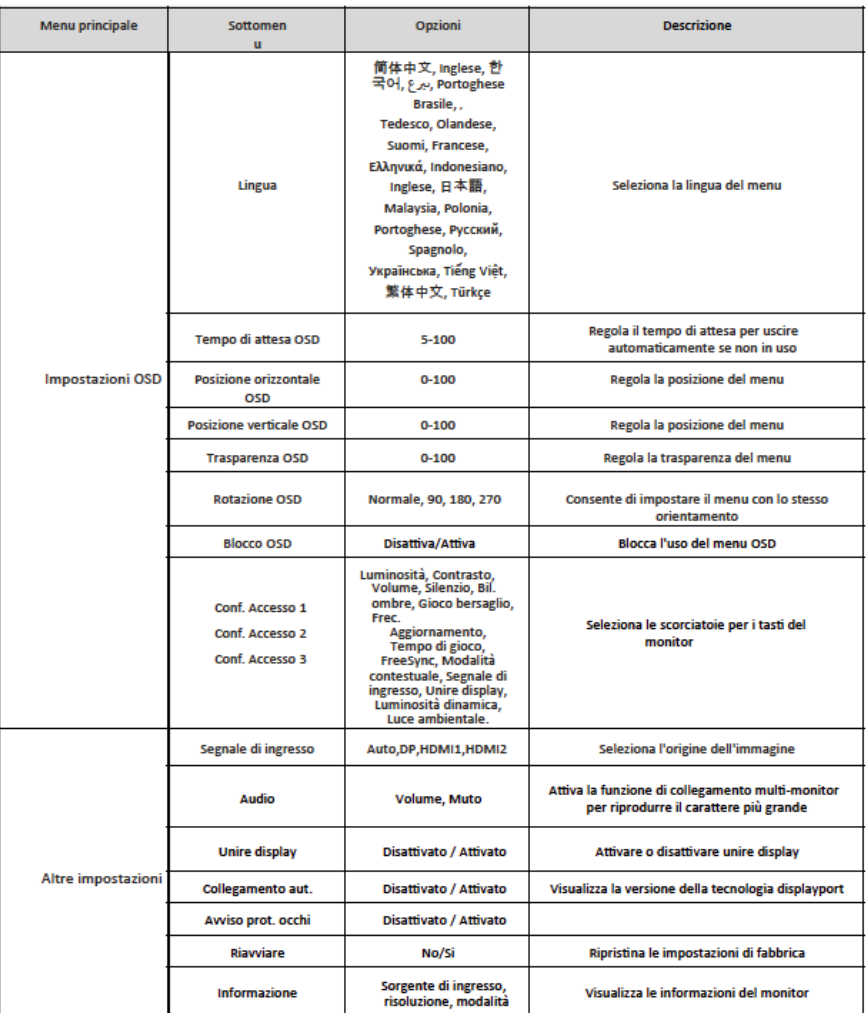

# **Discovery**<br>GAMING MONITOR

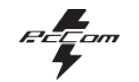

# 8. ESPECIFICAÇÕES TÉCNICAS

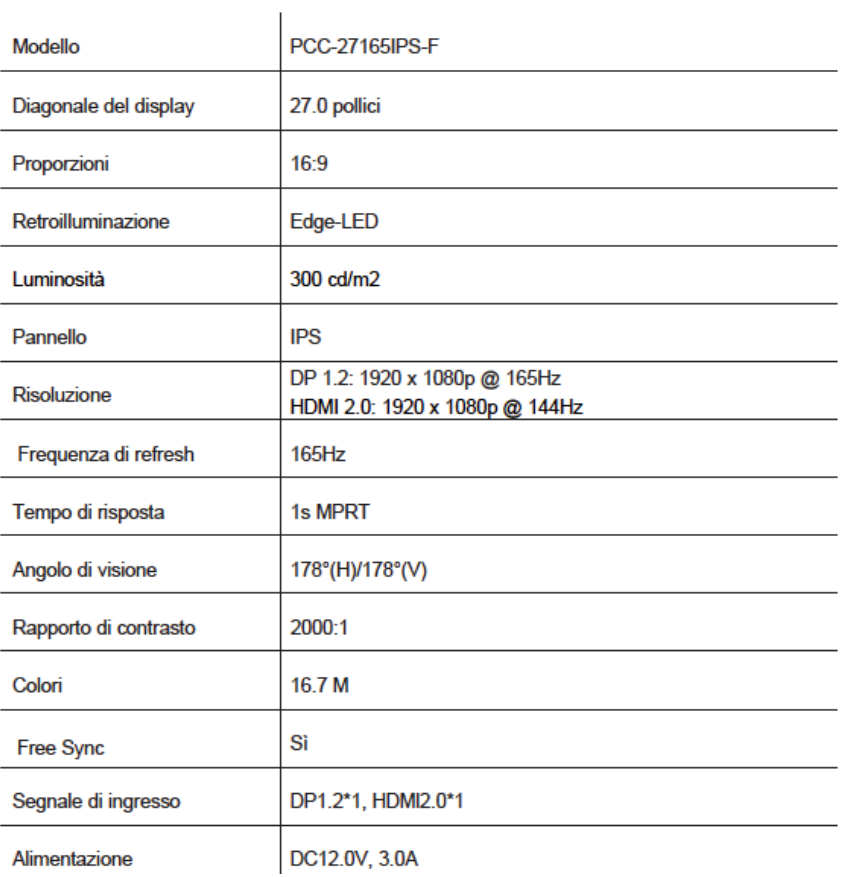

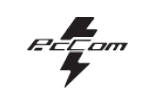

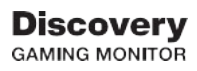

### **AUDIO**

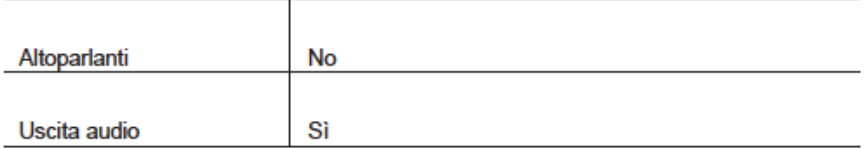

### **ACCESSORI**

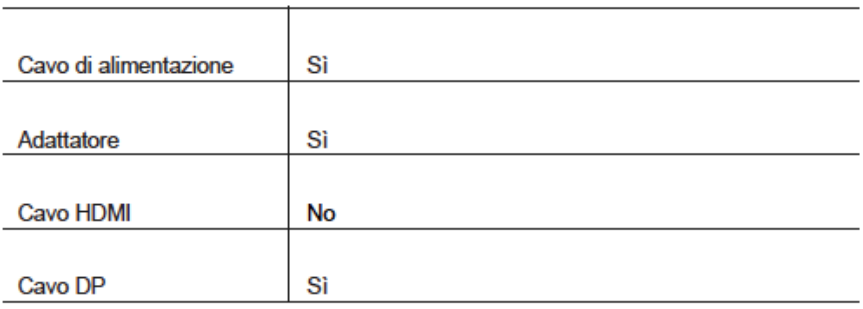

# **CARATTERISTICHE AGGIUNTIVE**

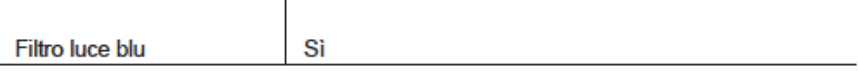

## **DIMENSIONI**

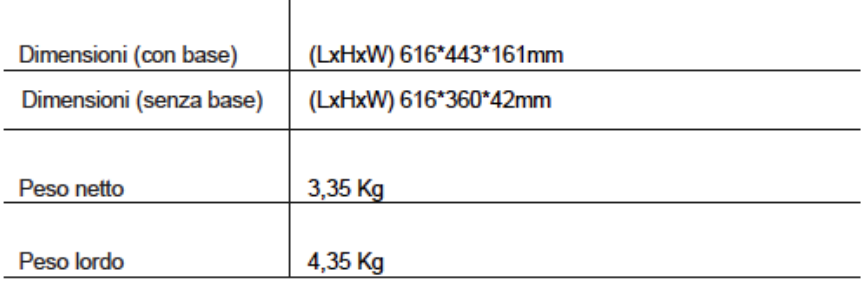

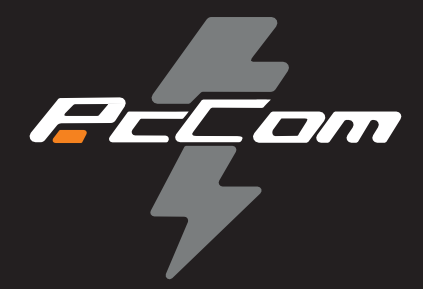

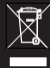

De acordo com a diretiva sobre Resíduos de Equipamentos Elétricos e Eletrónicos (REEE), os REEE devem ser recolhidos e tratados separadamente. Se em qualquer momento no futuro precisar descartar este produto, NÃO o descarte juntamente com o lixo doméstico. Envie este produto para pontos de recolha de REEE, quando disponíveis.

De acordo com a Diretiva de Resíduos de Equipamentos Elétricos e Eletrónicos (REEE), os resíduos de equipamentos elétricos e eletrónicos devem ser recolhidos e tratados separadamente. Se em qualquer momento no futuro precisar descartar este produto, NÃO o descarte como lixo doméstico. Envie este produto para pontos de recolha de resíduos de equipamentos elétricos e eletrónicos, quando disponíveis.